## Chapter 770

# **Group-Sequential Tests for Two Proportions (Simulation)**

*In this procedure, boundaries are calculated analytically, while simulation is used for the calculation of power (and sample size). A variety of futility boundary options are available.* 

*The corresponding analysis and sample size re-estimation procedure, found in NCSS Analysis and Graphics software, is Group-Sequential Analysis for Two Proportions.*

# **Introduction**

This procedure can be used to determine power, sample size and/or boundaries for group-sequential tests comparing the proportions of two groups. The available Z-tests are the common Wald Z-test using the unpooled variance estimate, with or without the continuity correction. For one- and two-sided tests, efficacy and/or futility boundaries can be generated. The spacing of the stages can be equal or custom specified. Individual stages may also be skipped. Boundaries can be computed based on popular alpha- and betaspending functions (O'Brien-Fleming Analog, Pocock Analog, Hwang-Shih-DeCani Gamma family, linear) or custom spending functions, or boundaries may be input directly, if desired. Futility boundaries can be binding or non-binding. Corresponding P-Value boundaries are given for each boundary statistic. Alpha and/or beta spent at each stage is reported. Plots of boundaries are also produced.

This procedure is used as the planning tool for determining sample size and initial boundaries. Stage data, as it is obtained, can be evaluated using the companion procedure *Group-Sequential Analysis for Two Proportions*. The companion procedure also gives the option for sample-size re-estimation and updated boundaries for current-stage information. In that procedure, simulation can be used to evaluate boundary-crossing probabilities given the current stage results.

An example of a group-sequential boundary plot produced in this procedure is shown below.

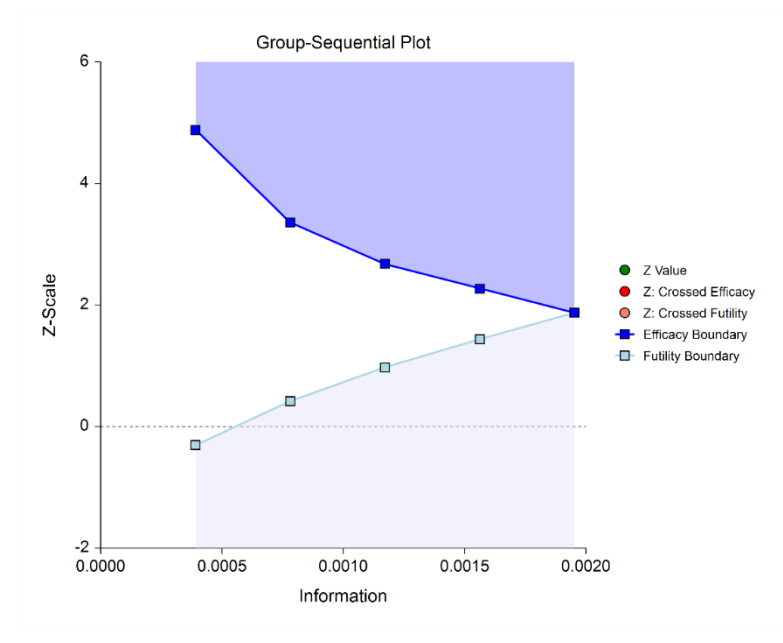

# **Outline of a Group-Sequential Study**

There are three basic phases of a group-sequential (interim analysis) study:

- Design
- Group-Sequential Analysis
- **Reporting**

### **Design Phase – Determine the Number of Subjects**

To begin the group-sequential testing process, an initial calculation should be made to determine the sample size and target information if the final stage is reached (maximum information). The sample size calculation requires the specification of the following:

- Alpha
- Power
- Test Direction (two-sided or one-sided direction)
- Types of boundaries (efficacy, binding futility, non-binding futility)
- Maximum number of stages
- Proportion of maximum information at each stage
- Spending functions
- Assumed proportions

The design phase calculation is performed in this procedure. **PASS** software permits the user to easily try a range of proportion differences, as these values are typically not known in advance.

The resulting sample size of the sample size calculation also permits the calculation of the maximum information, which is the total information of the study if the final stage is reached (for calculation details, see the Information section later in this chapter).

Based on the maximum information, the target information and target sample size of each stage may be calculated. In particular, this permits the user to have a target sample size for the first stage.

Although it is likely to change over the course of the group-sequential analysis, a design group-sequential boundary plot can be a useful visual representation of the design:

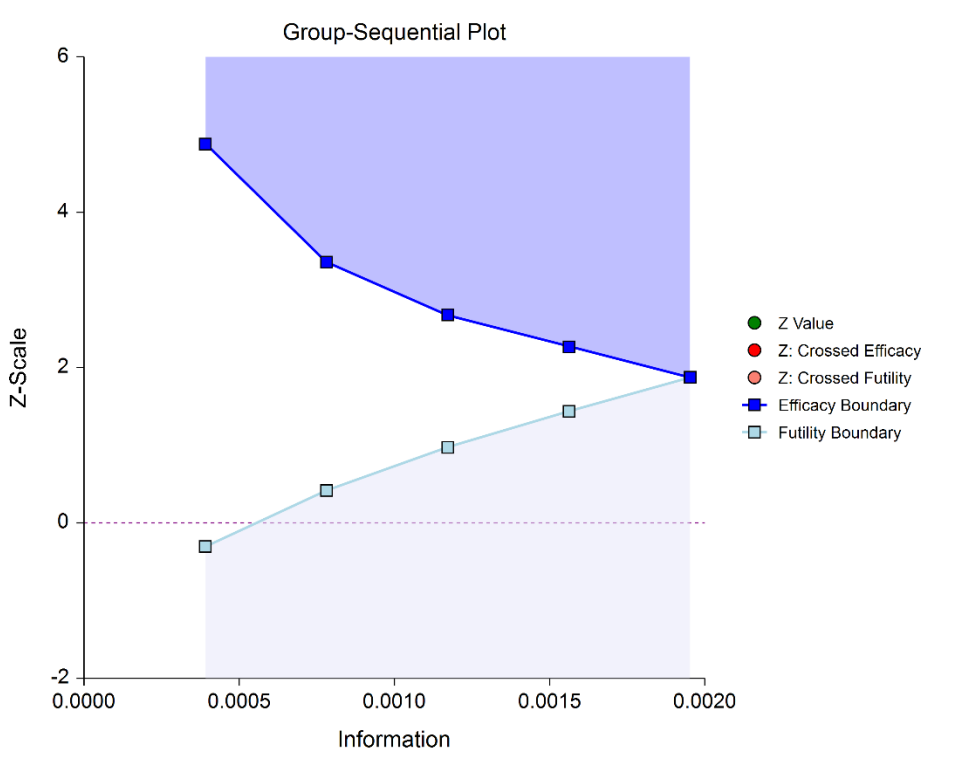

## **Group-Sequential Analysis Phase**

A group sequential analysis consists of a series of stages where a decision to stop or continue is made at each stage. This analysis can be performed using the companion (analysis) procedure to this sample size procedure in **NCSS**.

### **First Interim Stage**

The design phase gives the target number of subjects for the first stage. The study begins, and response data is collected for subjects, moving toward the first-stage target number of subjects, until a decision to perform an analysis on the existing data is made. The analysis at this point is called the first stage.

Unless the number of subjects at the first stage matches the design target for the first stage, the calculated information at the first stage will not exactly match the design information for the first stage. Generally, the calculated information will not differ too greatly from the design information, but regardless, spending function group-sequential analysis is well-suited to make appropriate adjustments for any differences.

The first stage information is divided by the maximum information to obtain the stage one information proportion (or information fraction). This information proportion is used in conjunction with the spending function(s) to determine the alpha and/or beta spent at that stage. In turn, stage one boundaries, corresponding to the information proportion, are calculated.

A *z*-statistic is calculated from the raw proportion difference. The stage one *z*-statistic is compared to each of the stage one boundaries. Typically, if one of the boundaries is crossed, the study is stopped (non-binding futility boundaries may be an exception).

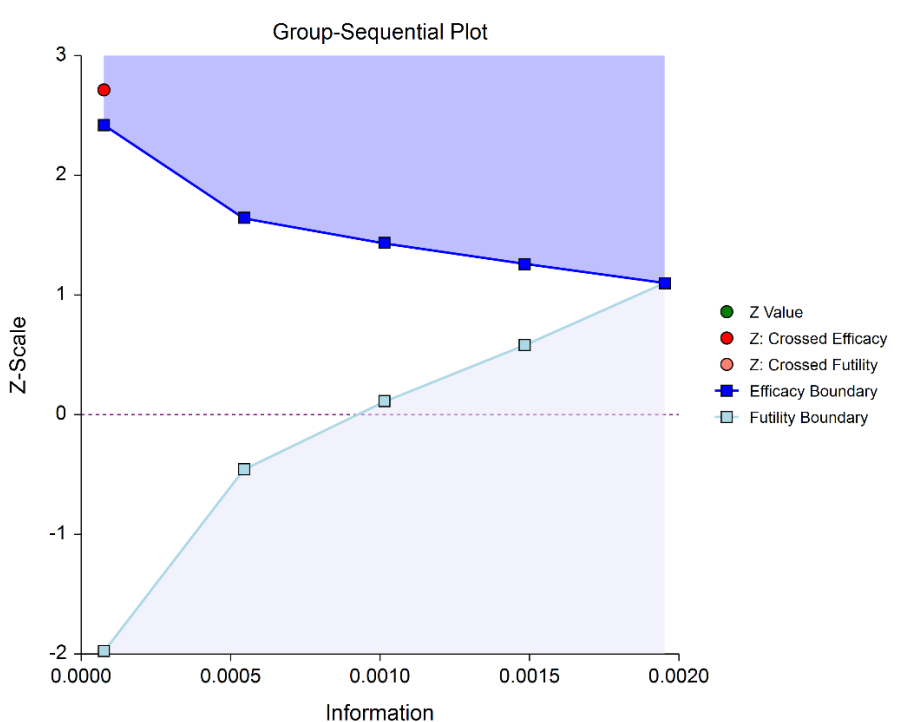

If none of the boundaries are crossed the study continues to the next stage.

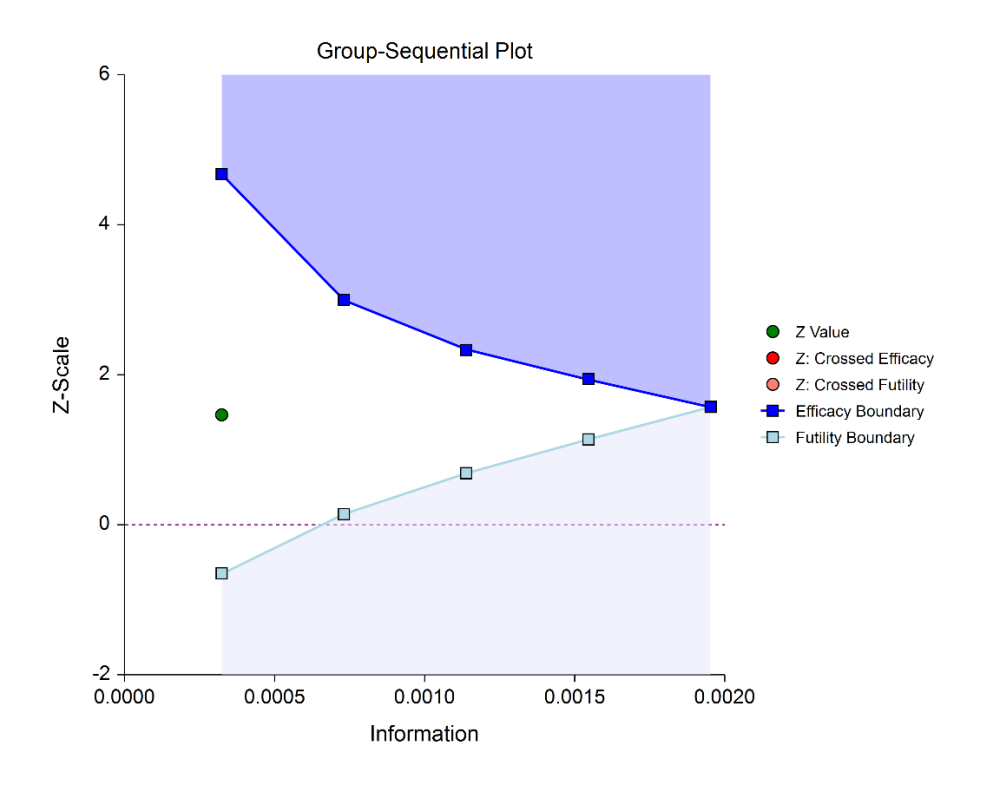

If none of the boundaries are crossed it may also be useful to examine the conditional power or stopping probabilities of future stages, using the **NCSS** procedure. Conditional power and stopping probabilities are based on the user-specified supposed true difference.

### **Second and other interim stages (if reached)**

Since the first stage information proportion is not equal to the design information proportion, a designation must be made at this point as to the target information of the second stage. Two options are available in the **NCSS** procedure.

One option is to target the information proportion of the original design. For example, if the original design proportions of a four-stage design are 0.25, 0.50, 0.75, 1.0, and the stage one observed proportion is 0.22, the researcher might still opt to target 0.50 for the second stage, even though that now requires an additional information accumulation of 0.28 (proportion). The third and fourth stage targets would also remain 0.75 and 1.0.

A second option is to adjust the target information proportionally to the remaining proportions. For this option, if the design proportions are 0.25, 0.50, 0.75, 1.0, and 0.22 is observed, the remaining 0.78 is distributed proportionally to the remaining stages. In this example, the remaining target proportions become 0.48, 0.74, 1.0.

For either option, once the target information is determined for the next stage, revised target sample sizes are given (in the **NCSS** procedure), and the study continues until the decision is made to perform the next interim analysis on the cumulative response data. In the same manner as the first stage, the current stage information proportion is used with the spending function to determine alpha and/or beta spent at the current stage. The current stage boundaries are then computed. The *z*-statistic is calculated and compared to the boundaries, and a decision is made to stop or continue.

If a boundary is crossed, the study is typically stopped.

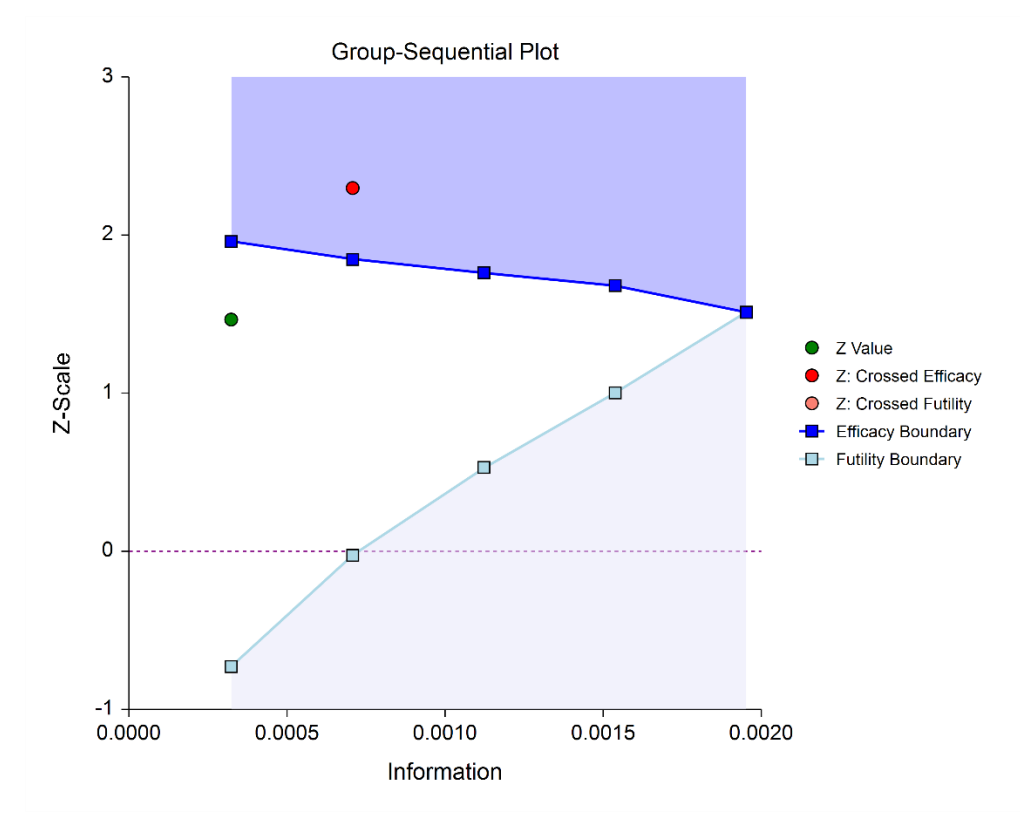

If none of the boundaries are crossed the study continues to the next stage.

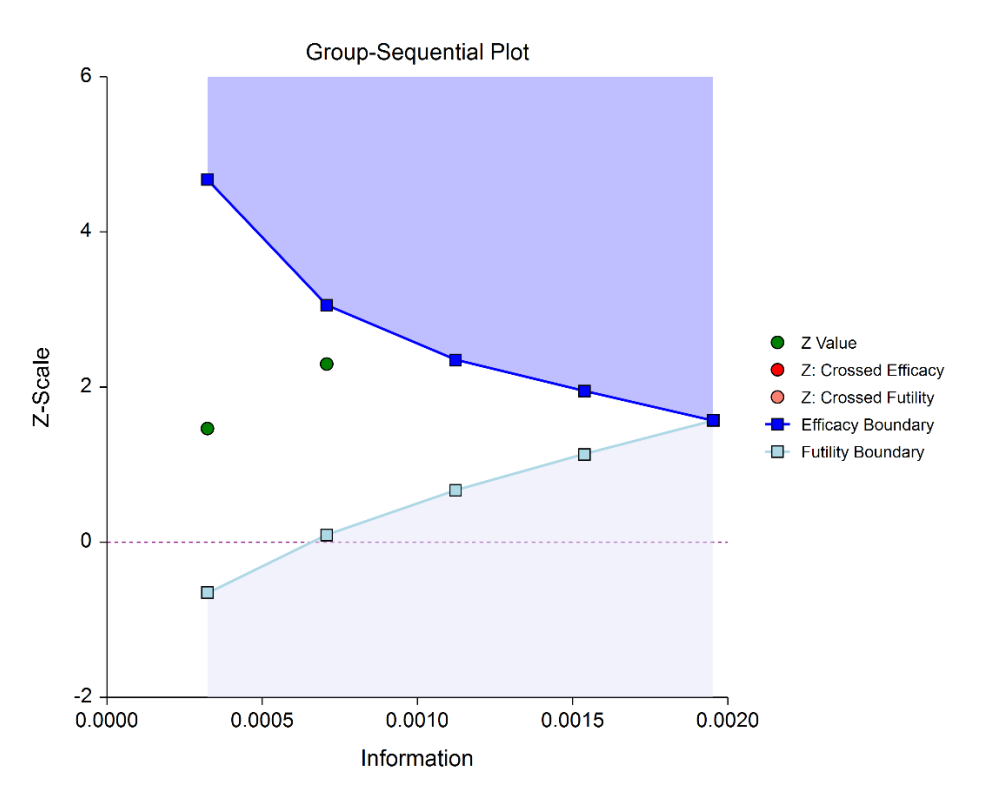

Once again, if no boundary is crossed, conditional power and stopping probabilities may be considered based on a choice of a supposed true difference.

The study continues from stage to stage until the study is stopped for the crossing of a boundary, or until the final stage is reached.

### **Final Stage (if reached)**

The final stage (if reached) is similar to all the interim stages, with a couple of exceptions. For all interim analyses the decision is made whether to stop for the crossing of a boundary, or to continue to the next stage. At the final stage, only the decision of efficacy or futility can be made.

Another intricacy of the final stage that does not apply to the interim stages is the calculation of the maximum information. At the final stage, the current information must become the maximum information, since the spending functions require that the proportion of information at the final look must be 1.0. If the current information at the final stage is less than the design maximum information, the scenario is sometimes described as *under-running*. Similarly, if the current information at the final stage is greater than the design maximum information, the result may be termed *over-running*.

For both under-running and over-running, the mechanism for adjustment is the same, and is described in the Technical Details section, under Information and Total Information.

Aside from these two exceptions, the final stage analysis is made in the same way that interim analyses were made. The remaining alpha and beta to be spent are used to calculate the final stage boundaries. If the test is a one-sided test, then the final stage boundary is a single value. The final stage *z*-statistic is computed from the sample proportions of the complete data from each group. The *z*-statistic is compared to the boundary and a decision of efficacy or futility is made.

### **Reporting Phase**

Once a group-sequential boundary is crossed and the decision is made to stop, there remains the need to properly summarize and communicate the study results. Some or all of the following may be reported:

- Boundary plot showing the crossed boundary
- Adjusted confidence interval and estimate of the proportion difference
- Sample size used

### **Boundary plot showing the crossed boundary**

The boundary plot gives an appropriate visual summary of the process leading to the reported decision of the study.

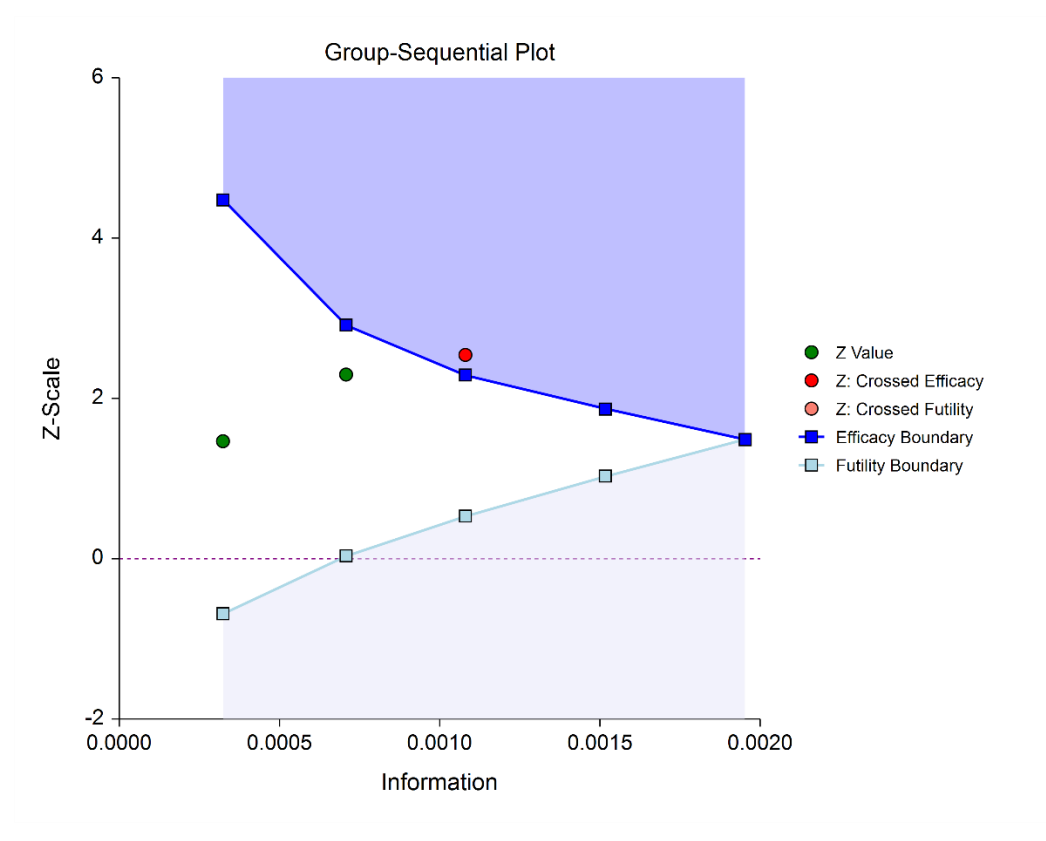

### **Adjusted confidence interval and estimate of the proportion difference**

Due to the bias that is introduced in the group-sequential analysis process, the raw data confidence interval of the difference in proportions should not be used. An adjusted confidence interval should be used instead.

### **Sample size used**

The sample size at the point the study was stopped should be reported in addition to the sample size that would have been used had the final stage been reached.

# **Technical Details**

Many articles and texts have been written about group sequential analysis. Details of many of the relevant topics are discussed below, but this is not intended to be a comprehensive review of group-sequential methods. One of the more influential works in the area of group-sequential analysis is Jennison and Turnbull (2000).

### **Null and Alternative Hypotheses**

For comparing two proportions, the basic null hypothesis is that the proportions are equal,

$$
H_0: P_1 = P_2
$$

with three common alternative hypotheses,

$$
H_a: P_1 \neq P_2,
$$
  
\n
$$
H_a: P_1 < P_2, \text{ or }
$$
  
\n
$$
H_a: P_1 > P_2,
$$

one of which is chosen according to the nature of the experiment or study.

These hypotheses may be specified equivalently as

$$
H_0: P_1 - P_2 = 0
$$
  

$$
H_a: P_1 - P_2 \neq 0
$$
  

$$
H_a: P_1 - P_2 < 0
$$
  

$$
H_a: P_1 - P_2 > 0
$$

A slightly different set of null and alternative hypotheses are used if the goal of the test is to determine whether  $P_1$  or  $P_2$  is greater than or less than the other by a given amount.

The null hypothesis then takes on the form

$$
H_0: P_1 - P_2 = Hypothesized Difference
$$

and the alternative hypotheses,

versus

 $H_a$ :  $P_1 - P_2 \neq$  *Hypothesized Difference* : 1 − 2 < *Hypothesized Difference*  $H_a$ :  $P_1 - P_2$  > *Hypothesized Difference* 

For testing these hypotheses with a hypothesized difference, a superiority by a margin or non-inferiority test should be used instead.

**770-8**

### **Stages in Group-Sequential Testing**

The potential to obtain the benefit from a group-sequential design and analysis occurs when the response data are collected over a period of weeks, months, or years rather than all at once. A typical example is the case where patients are enrolled in a study as they become available, as in many types of clinical trials.

A group-sequential testing stage is a point in the accumulation of the data where an interim analysis occurs, either by design or by necessity. At each stage, a test statistic is computed with all the accumulated data, and it is determined whether a boundary (efficacy or futility) is crossed. When an efficacy (or futility) boundary is crossed, the study is usually concluded, and inference is made. If the final stage is reached, the groupsequential design forces a decision of efficacy or futility at this stage.

For the discussions below, a non-specific interim analysis stage is referenced as *k*, and the final stage is *K*.

### **Test Statistic**

The *z*-statistic for any stage *k* is obtained from all the accumulated data up to and including that stage, using the unpooled variance estimate, and with or without the continuity correction.

### **Z Test (Unpooled)**

This test statistic was first proposed by Karl Pearson in 1900. Although this test can be expressed as a Chi-Square statistic, it is expressed here as a *z* so that it can be used for one-sided hypothesis testing.

The formula for the test statistic is

$$
z_k = \frac{\hat{p}_{1k} - \hat{p}_{2k}}{\hat{\sigma}_{D_k}}
$$

with

$$
\hat{\sigma}_{D_k} = \sqrt{\frac{\hat{p}_{1k}(1-\hat{p}_{1k})}{n_{1k}} + \frac{\hat{p}_{2k}(1-\hat{p}_{2k})}{n_{2k}}}
$$

### **Continuity Correction**

Frank Yates is credited with proposing a correction to the Pearson Chi-Square test for the lack of continuity in the binomial distribution. However, the correction was in common use when he proposed it in 1922.

The continuity corrected z-test is

$$
z_k = \frac{(\hat{p}_{1k} - \hat{p}_{2k}) + \frac{F}{2} \left(\frac{1}{n_{1k}} + \frac{1}{n_{2k}}\right)}{\hat{\sigma}_{D_k}}
$$

where *F* is -1 for upper-tailed, 1 for lower-tailed, and either -1 or 1 for two-sided hypotheses, depending on whether the numerator difference is positive or negative.

### **Group-Sequential Design Phase**

In most group-sequential studies there is a design or planning phase prior to beginning response collection. In this phase, researchers specify the anticipated number and spacing of stages, the types of boundaries that will be used, the desired alpha and power levels, the spending functions, the anticipated proportions, and an estimate of the true difference in proportions.

Based on these input parameters, an initial set of boundaries is produced, an estimate of the total number of needed subjects is determined, and the anticipated total information at the final stage is calculated. This procedure can be used to make these planning phase sample size estimation calculations.

### **Information and Total Information**

In the group-sequential design phase, the information at any stage *k* may be calculated from the specified proportions and the sample sizes, as

$$
I_k = \frac{1}{\sigma_{D_k}^2}
$$

where

$$
\sigma_{D_k} = \sqrt{\frac{P_{1k}(1 - P_{1k})}{n_{1k}} + \frac{P_{2k}(1 - P_{2k})}{n_{2k}}}
$$

The planning  $P_1$  and  $P_2$  are used for  $P_{1k}$  and  $P_{2k}$ , since realized values are not available before data is collected. When the analysis is carried out, the sample estimates  $\hat p_{1k}$  and  $\hat p_{2k}$  will be used in place of  $P_{1k}$  and  $P_{2k}$ . The final stage (K) or total (design) information is calculated from the specified proportions and the final sample sizes, as

$$
I_K^* = \frac{1}{\sigma_{D_K}^2}
$$

The proportion of the total information (or information fraction) at any stage is

$$
prop_k = \frac{I_k}{I_K^*}
$$

The information fractions are used in conjunction with the spending function(s) to define the alpha and/or beta to be spent at each stage.

**PASS Sample Size Software** Note and the state of the state of the state of the state of the state of the state of the state of the state of the state of the state of the state of the state of the state of the state of the

#### Group-Sequential Tests for Two Proportions (Simulation)

To properly use the spending function at the final stage, it is required that  $prop_K = 1$ . However, if the final stage is reached, we see that

$$
I_K = \frac{1}{\sigma_{D_{K_{achieved}}^2}^2} \neq I_K^* = \frac{1}{\sigma_{D_K}^2}
$$

so that

 $prop_K = \frac{I_K}{I_K^*} \neq 1$ 

 $\sigma^2_{D_{K_{achieved}}}$  is based on  $n_{1K_{achieved}}$  and  $n_{2K_{achieved}}.$ 

When  $I_K>I_K^*$ , it is called over-running. When  $I_K< I_K^*$ , it is called under-running. In either case, the spending function is adjusted to accommodate the inequality, by redefining

$$
I_K^*=I_K
$$

See the discussion in Wassmer and Brannath (2016), pages 78-79, or Jennison and Turnbull (2000), pages 153-154, 162.

### **Types of Boundaries**

A variety of boundary designs are available to reflect the needs of the study design.

### **Efficacy Only (One-Sided)**

The simplest group-sequential test involves a single set of stage boundaries with early stopping for efficacy.

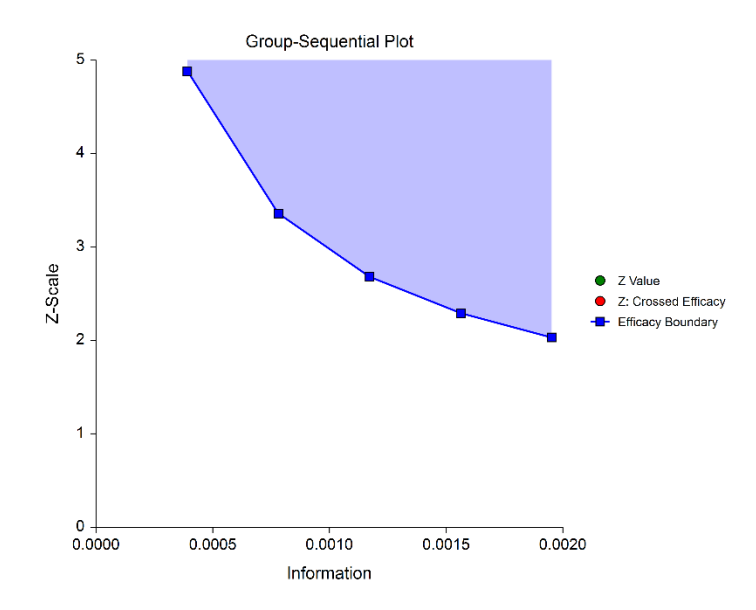

### **Efficacy Only (Two-Sided, Symmetric)**

This boundary type would be used if the goal is to compare treatments, and it is not known in advance which treatment should be better.

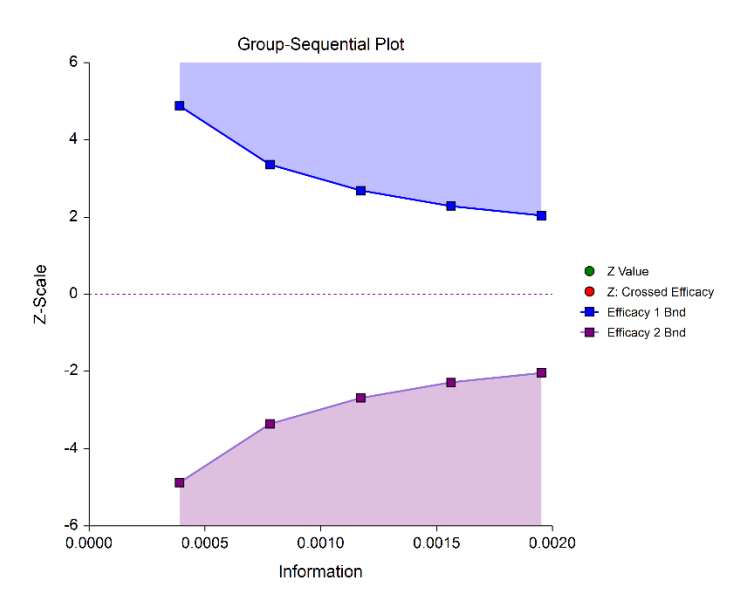

### **Efficacy 1 and Efficacy 2 / Harm (Two-Sided, Asymmetric)**

These boundaries might be used to show efficacy on one side or harm on the other side. This design might be used in place of a one-sided efficacy and futility design if showing harm has additional benefit over stopping early for futility.

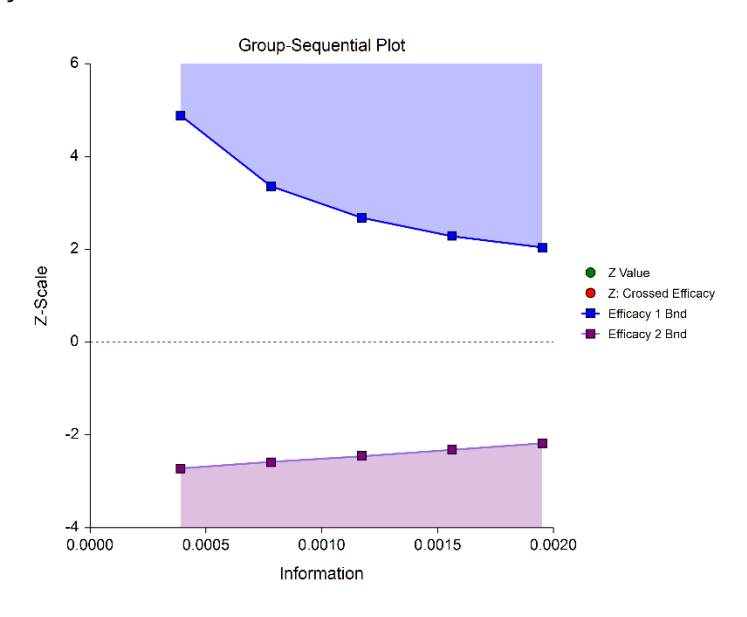

### **Efficacy and Binding Futility (One-Sided)**

This design allows early stopping for either efficacy or futility. For binding futility designs, the Type I error protection (alpha) is only maintained if the study is strictly required to stop if either boundary is crossed.

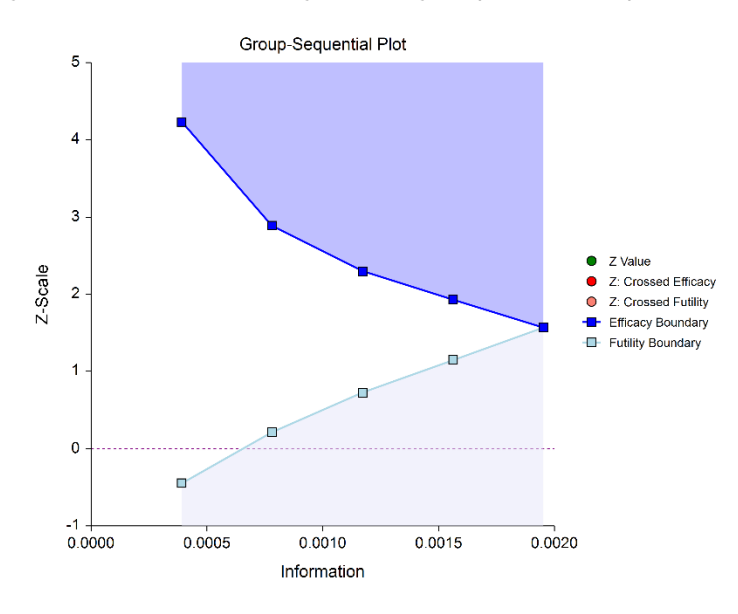

### **Efficacy and Non-Binding Futility (One-Sided)**

This design also allows early stopping for either efficacy or futility. For non-binding futility designs, the Type I error protection (alpha) is maintained, regardless of whether the study continues after crossing a futility boundary. However, the effect is to make the test conservative (alpha is lower than the stated alpha and power is lower than the stated power).

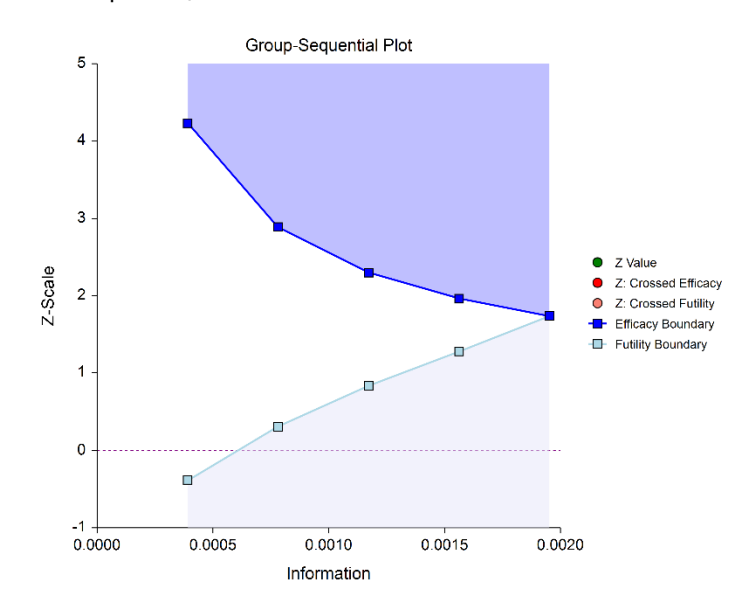

### **Efficacy and Binding Futility (Two-Sided, Symmetric)**

This design allows early stopping for either efficacy or futility on either side. Alpha is preserved only if crossing of futility boundaries strictly leads to early stopping for futility. In early looks of this design, the futility boundaries may overlap. Overlapping futility boundaries may be skipped or left as they are.

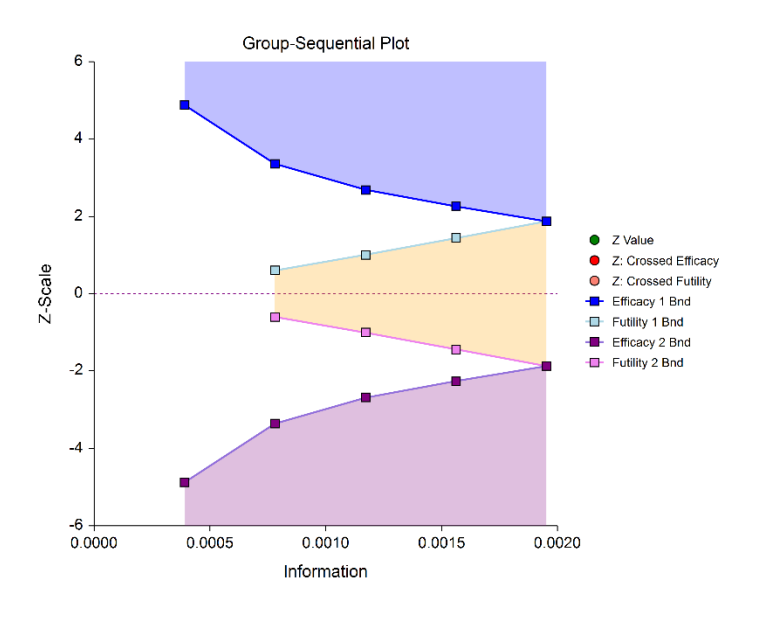

### **Efficacy and Non-Binding Futility (Two-Sided, Symmetric)**

This design allows early stopping for either efficacy or futility on either side. Alpha is preserved even when the study is allowed to continue after crossing a futility boundary. In early looks of this design, the futility boundaries may overlap. Overlapping futility boundaries may be skipped or left as they are.

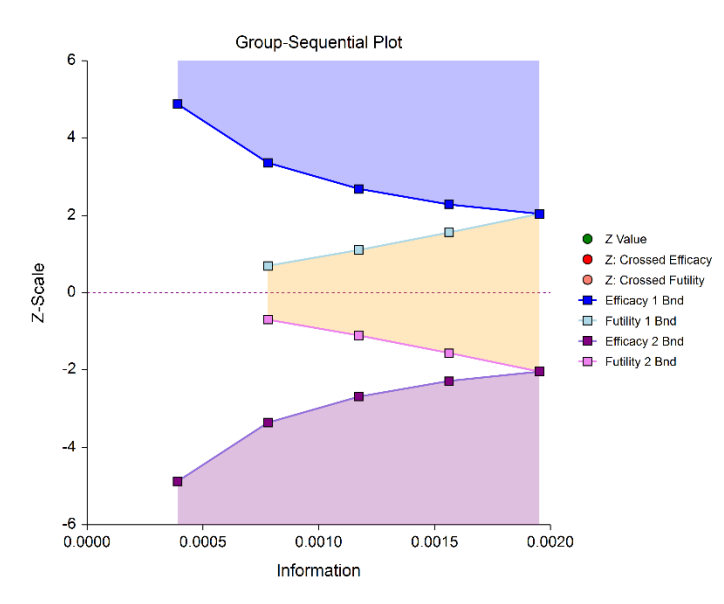

### **Efficacy 1, Efficacy 2 / Harm, and Binding Futility (Two-Sided, Asymmetric)**

This design allows early stopping for efficacy and efficacy futility, and for harm and harm futility (or efficacy 2 and efficacy 2 futility). Binding futility boundaries require that the study is stopped when a binding futility boundary is crossed. In early looks of this design, the futility boundaries may overlap. Overlapping futility boundaries may be skipped or left as they are.

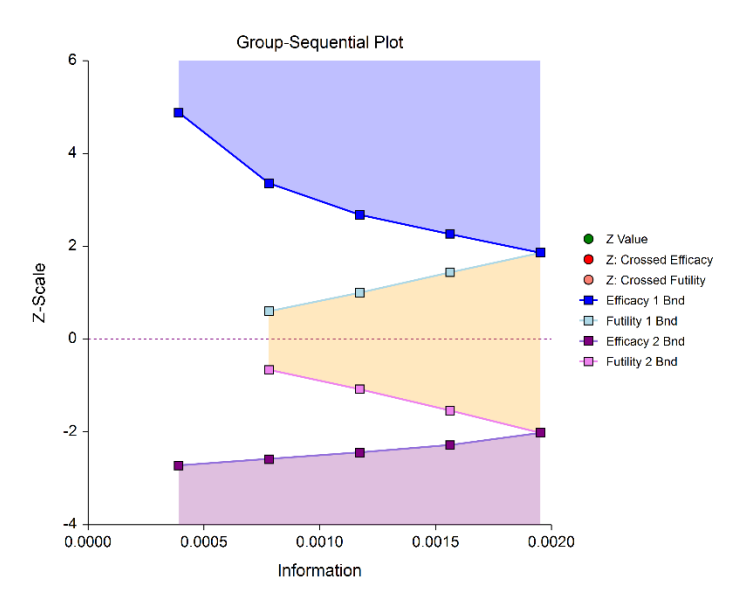

### **Efficacy 1, Efficacy 2 / Harm, and Non-Binding Futility (Two-Sided, Asymmetric)**

This design allows early stopping for efficacy and efficacy futility, and for harm and harm futility (or efficacy 2 and efficacy 2 futility). Non-binding futility boundaries do not require that the study is stopped when a binding futility boundary is crossed, but the study design is conservative. In early looks of this design, the futility boundaries may overlap. Overlapping futility boundaries may be skipped or left as they are.

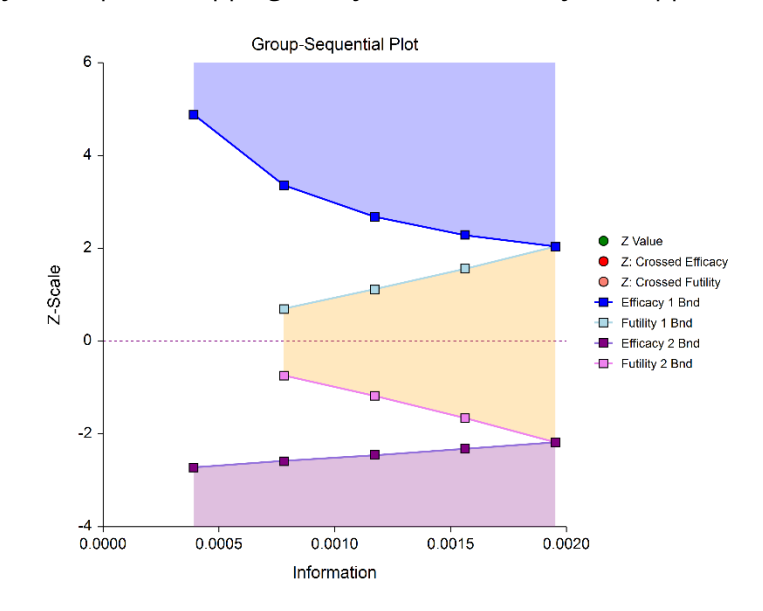

### **Futility Only (One-Sided)**

In this design, the interim analyses are used only for futility. Please be aware that, due to computational complexity, these boundaries may take several minutes to compute, particularly when some stages are skipped.

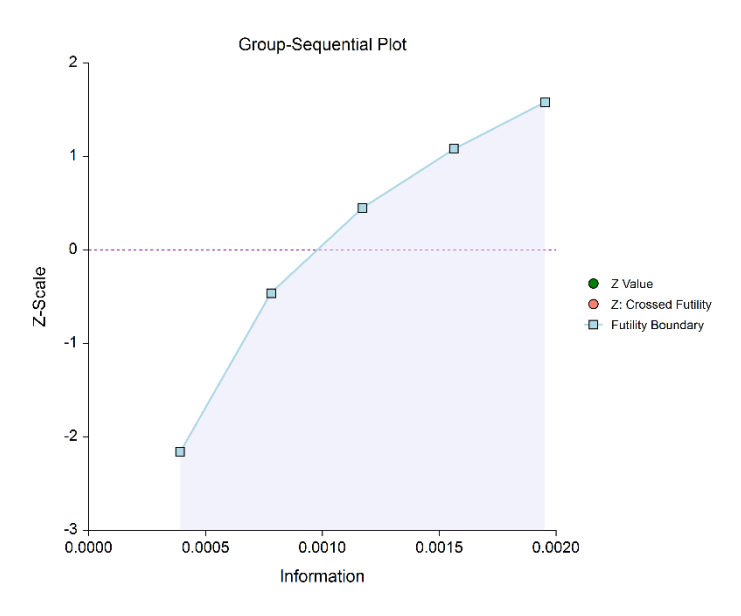

### **Futility Only (Two-Sided, Symmetric)**

In this design, the study is stopped early only for futility. Overlapping futility boundaries may be skipped or left as they are. Please be aware that, due to computational complexity, these boundaries may take several minutes to compute, particularly when overlapping boundaries are removed or some stages are skipped.

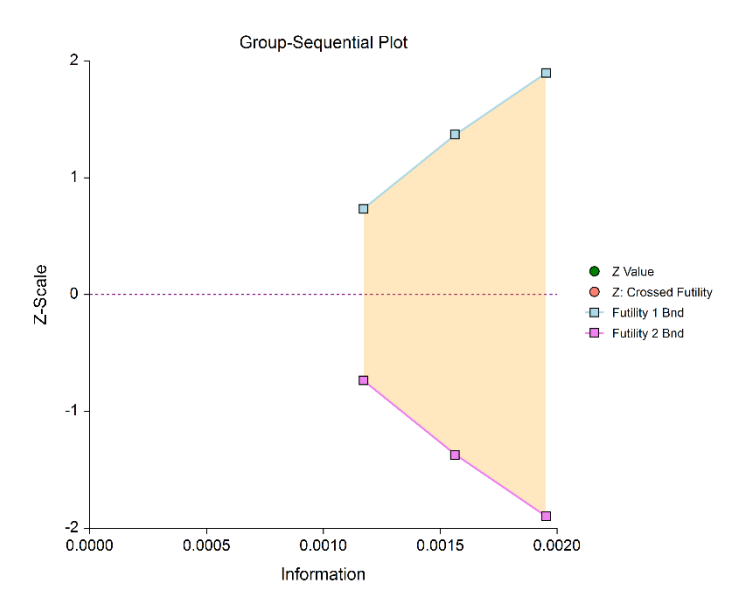

### **Futility Only (Two-Sided, Asymmetric)**

In this design, all stages previous to the final stage are used only for futility. Overlapping futility boundaries may be skipped or left as they are. Please be aware that, due to computational complexity, these boundaries may take several minutes to compute, particularly when overlapping boundaries are removed or some stages are skipped.

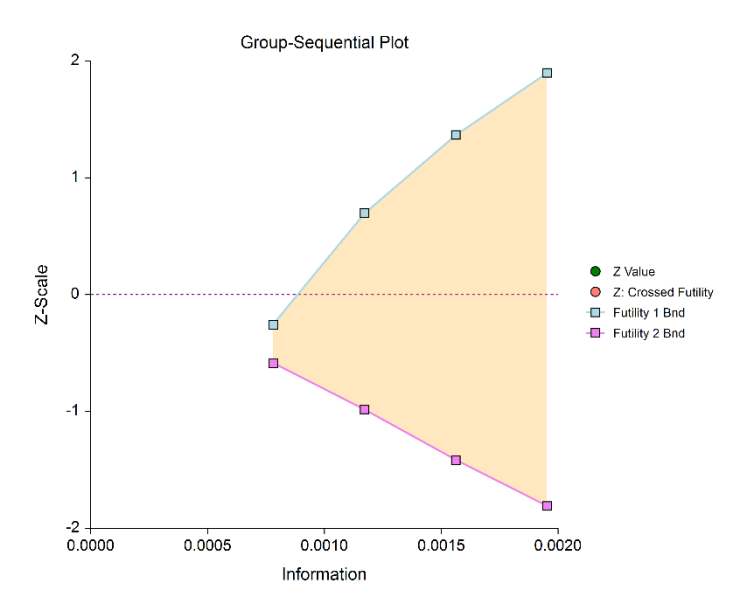

### **Boundary Calculations**

The foundation of the spending function approach used in this procedure is given in Lan & DeMets (1983). This procedure implements the methods given in Reboussin, DeMets, Kim, & Lan (1992) to calculate the boundaries and stopping probabilities of the various group sequential designs. Some adjustments are made to these methods to facilitate the calculation of futility boundaries.

### **Binding vs. Non-Binding Futility Boundaries**

Futility boundaries are used to facilitate the early stopping of studies when early evidence leans to lack of efficacy. When binding futility boundaries are to be used, the calculation of the futility and efficacy boundaries assumes that the study will be strictly stopped at any stage where a futility or efficacy boundary is crossed. If strict adherence is not maintained, then the Type I and Type II error probabilities associated with the boundaries are no longer valid. One (perhaps undesirable) effect of using binding futility boundaries is that the resulting final stage boundary may be lower than the boundary given in the corresponding fixedsample design.

When non-binding futility boundaries are calculated, the efficacy boundaries are first calculated ignoring futility boundaries completely. This is done so that alpha may be maintained whether or not a study continues after crossing a futility boundary. One (perhaps undesirable) effect of using non-binding futility boundaries is that the overall group-sequential test becomes conservative (alpha is lower than the stated alpha and power is lower than the stated power).

### **Spending Functions**

Spending functions are used to distribute portions of alpha (or beta) to the stages according to the proportion of accumulated information at each look.

### **Spending Function Characteristics**

• Spending functions give a value of zero when the proportion of accumulated information is zero.

 $\alpha(0) = 0$  (for alpha-spending)

 $\beta(0) = 0$  (for beta-spending)

- Spending functions are increasing functions.
- Spending functions give a value of alpha (or beta) when the proportion of accumulated information is one.

 $\alpha(1) = \alpha$  (for alpha-spending)

 $\beta(1) = \beta$  (for beta-spending)

Using spending functions in group-sequential analyses is very flexible in that neither the information proportions nor the number of stages need be specified in advance to maintain Type I and Type II error protection.

### **Spending Functions Available in this Procedure**

The following spending functions are shown as alpha-spending functions. The corresponding beta-spending function is given by replacing  $\alpha$  with  $\beta$ .

#### **O'Brien-Fleming Analog**

The O'Brien Fleming Analog (Lan & DeMets, 1983) roughly mimics the O'Brien-Fleming (non-spending function) design, with the key attribute that only a small proportion of alpha is spent early. Its popularity comes from it proportioning enough alpha to the final stage that the final stage boundary is not too different from the fixed-sample (non-group-sequential) boundary.

$$
\alpha(0) = 0
$$

$$
\alpha(p_k) = 2 - 2\Phi\left(\frac{Z_{1-\alpha/2}}{\sqrt{p_k}}\right)
$$

 $\alpha(1) = \alpha$ 

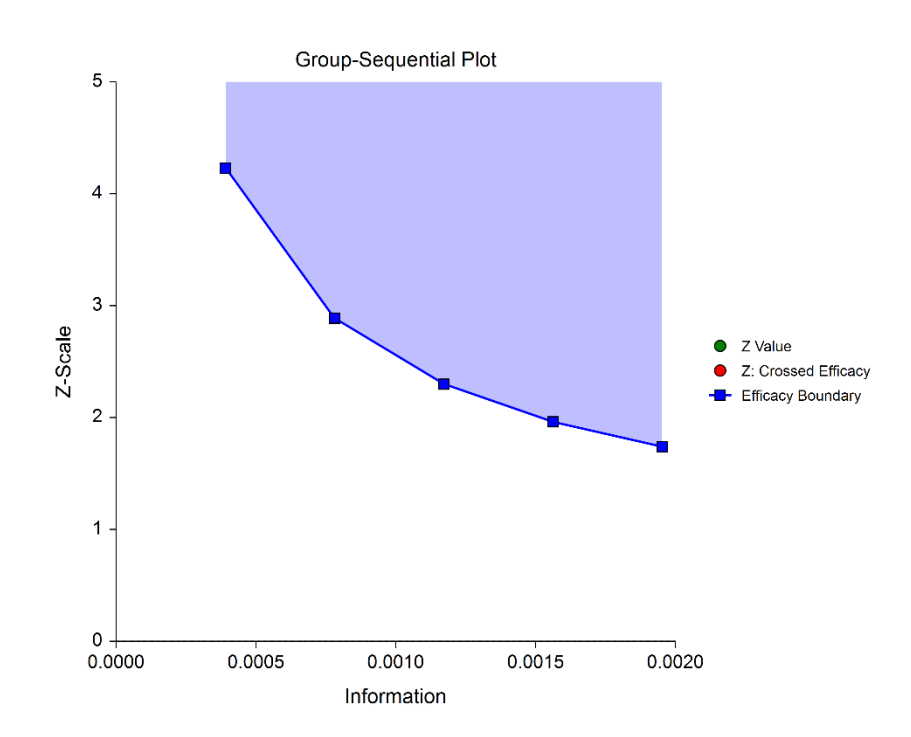

### **Pocock Analog**

The Pocock Analog (Lan & DeMets, 1983) roughly mimics the Pocock (non-spending function) design, with the key attribute that alpha is spent roughly equally across all stages.

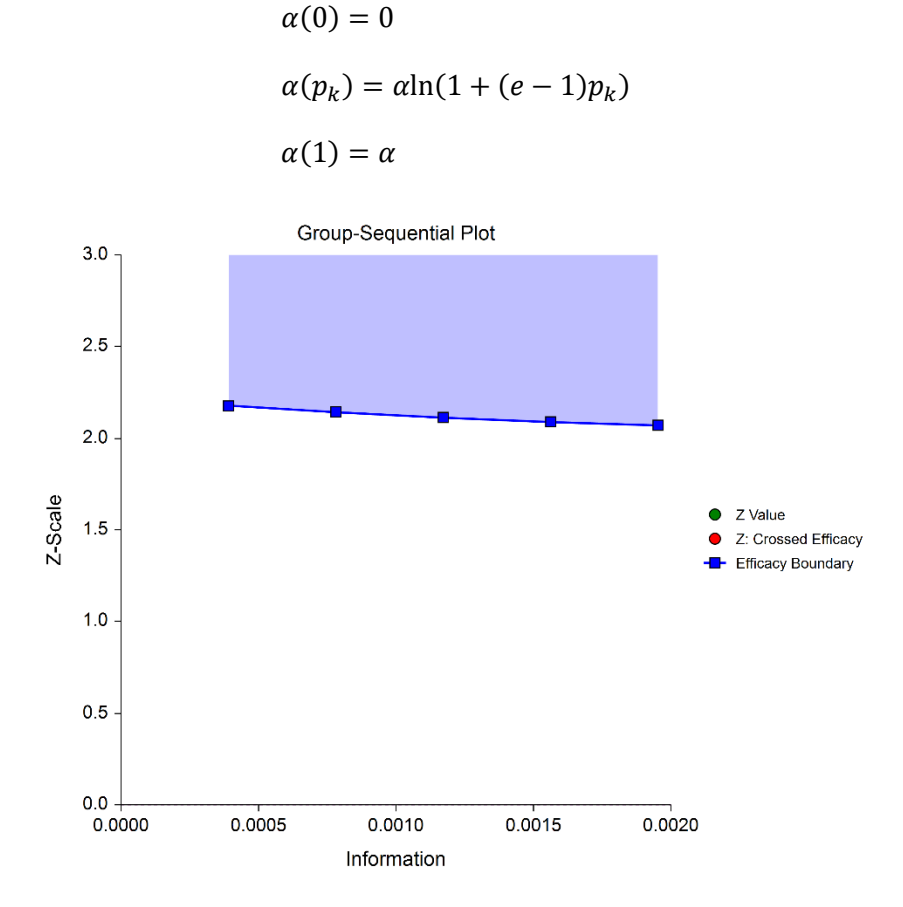

### **Power Family**

The power family of spending functions has a  $\rho$  parameter that gives flexibility in the spending function shape.

$$
\alpha(0) = 0
$$
  
\n
$$
\alpha(p_k) = p_k^{\rho}, \ \rho > 0
$$
  
\n
$$
\alpha(1) = \alpha
$$

A power family spending function with a  $\rho$  of 1 is similar to a Pocock design, while a power family spending function with a  $\rho$  of 3 is more similar to an O'Brien-Fleming design.

 $\rho = 1$ 

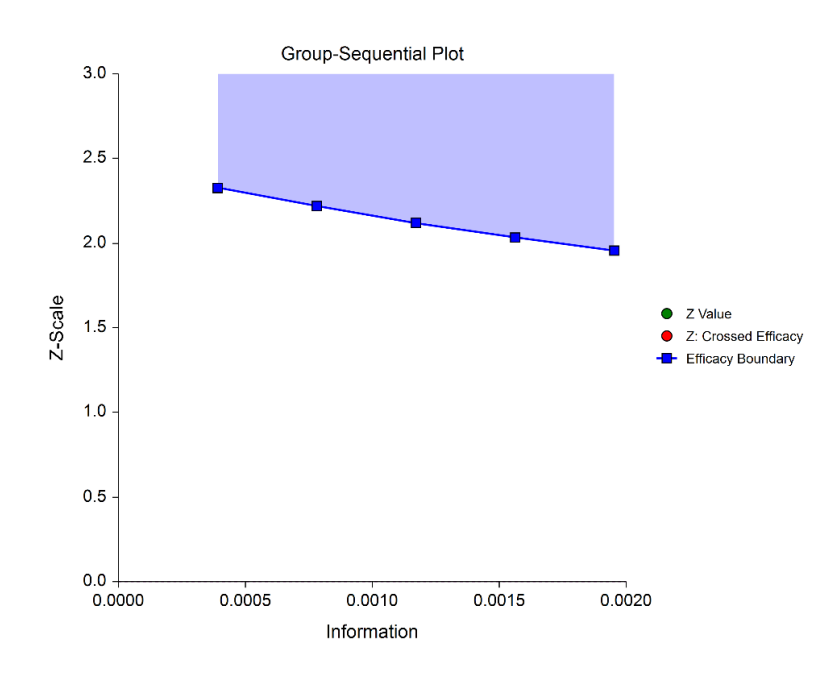

 $\rho = 2$ 

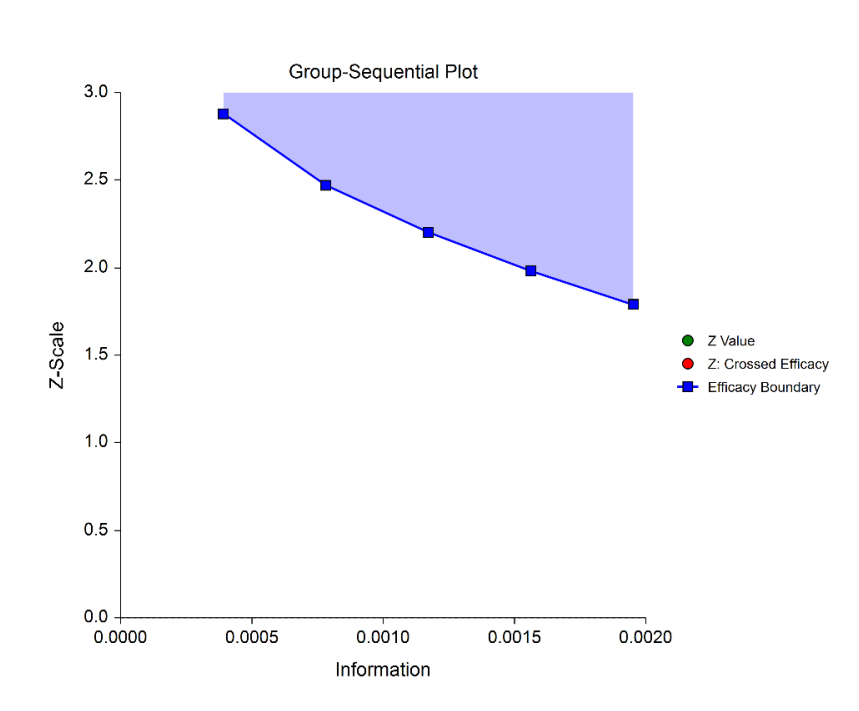

 $\rho = 3$ 

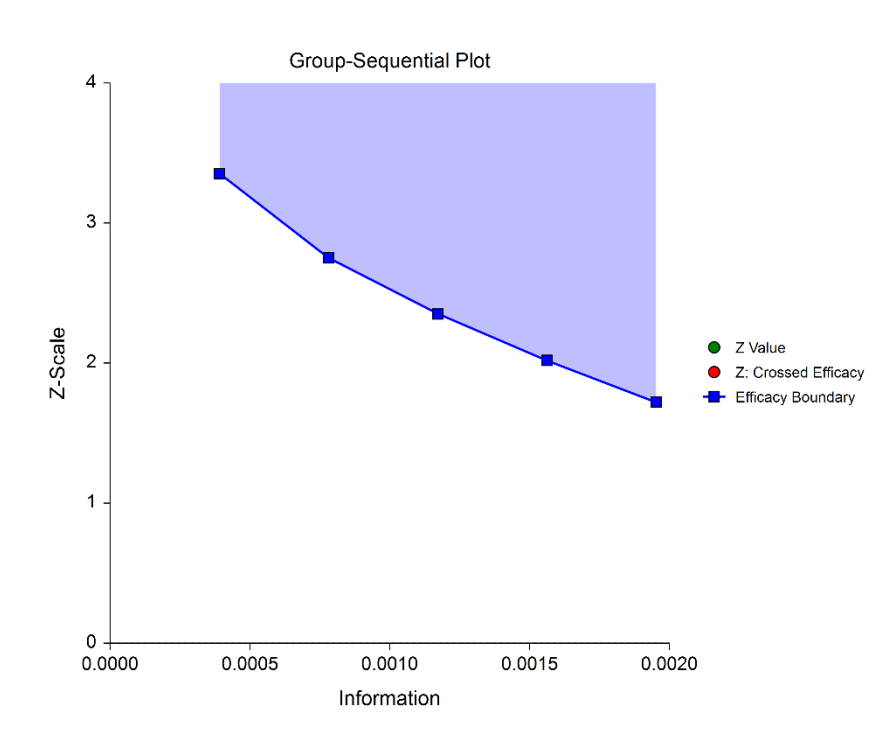

### **Hwang-Shih-DeCani (Gamma Family)**

The Hwang-Shih-DeCani gamma family of spending function has a  $\gamma$  parameter that allows for a variety of spending functions.

$$
\alpha(0) = 0
$$
  
\n
$$
\alpha(p_k) = \alpha \left(\frac{1 - e^{-\gamma p_k}}{1 - e^{-\gamma}}\right), \ \gamma \neq 0
$$
  
\n
$$
\alpha(p_k) = \alpha p_k, \ \gamma = 0
$$
  
\n
$$
\alpha(1) = \alpha
$$

 $\gamma = -3$ 

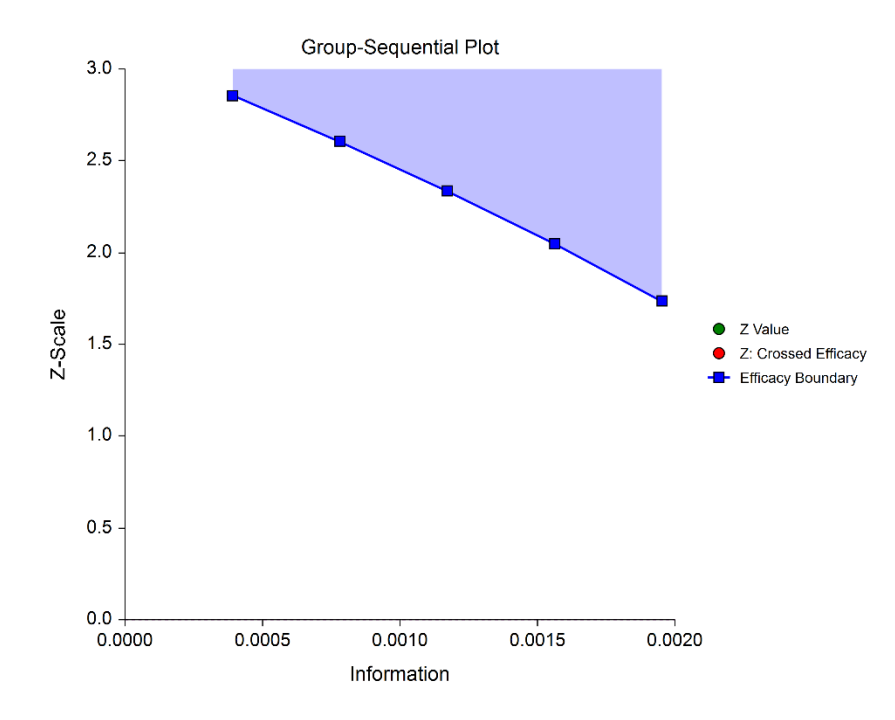

 $\gamma = -1$ 

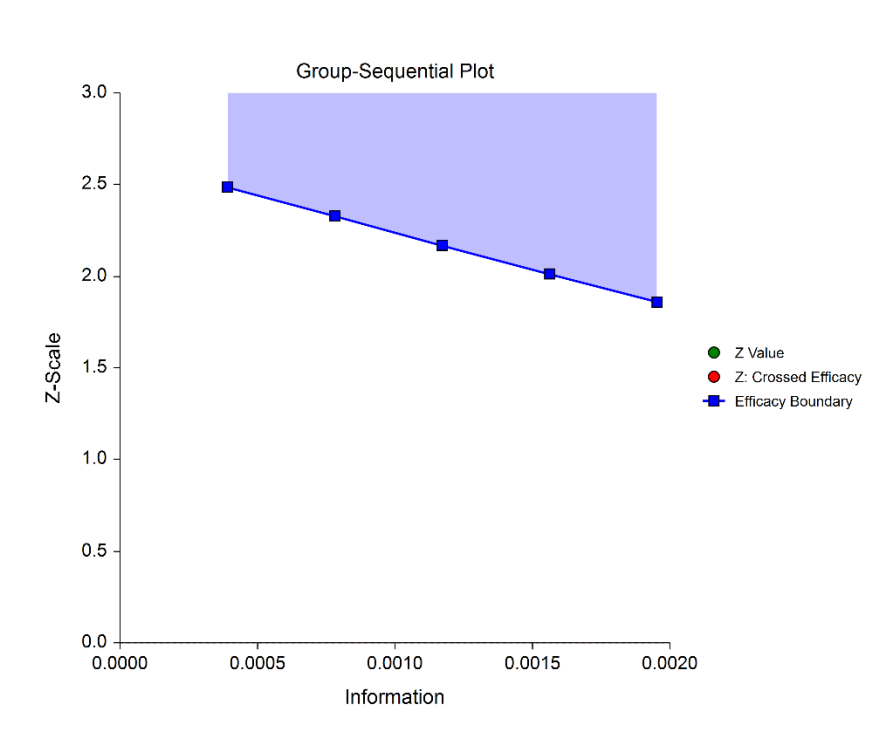

 $\gamma = 1$ 

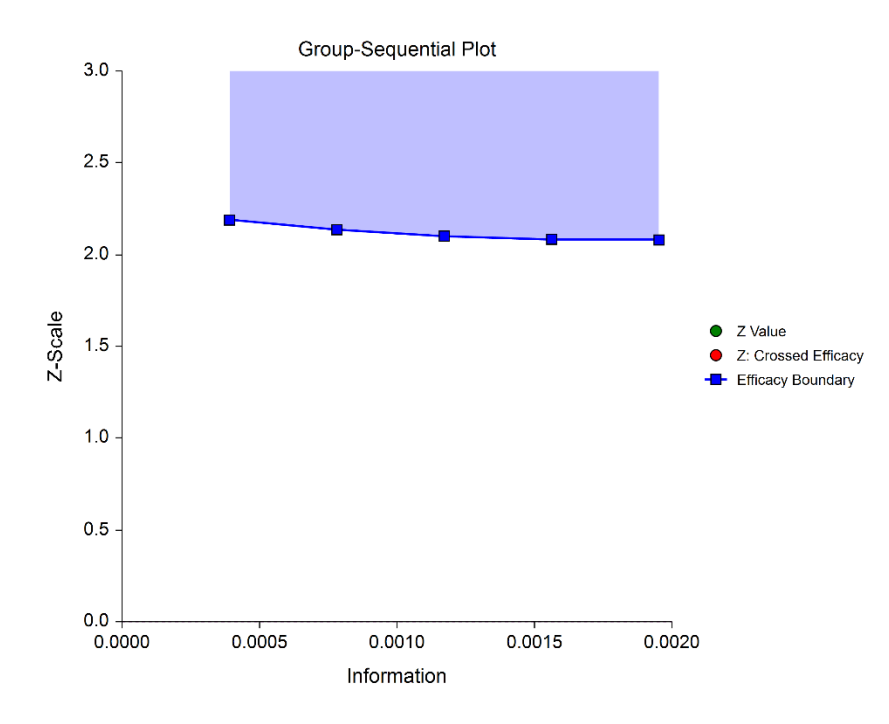

 $\nu = 3$ 

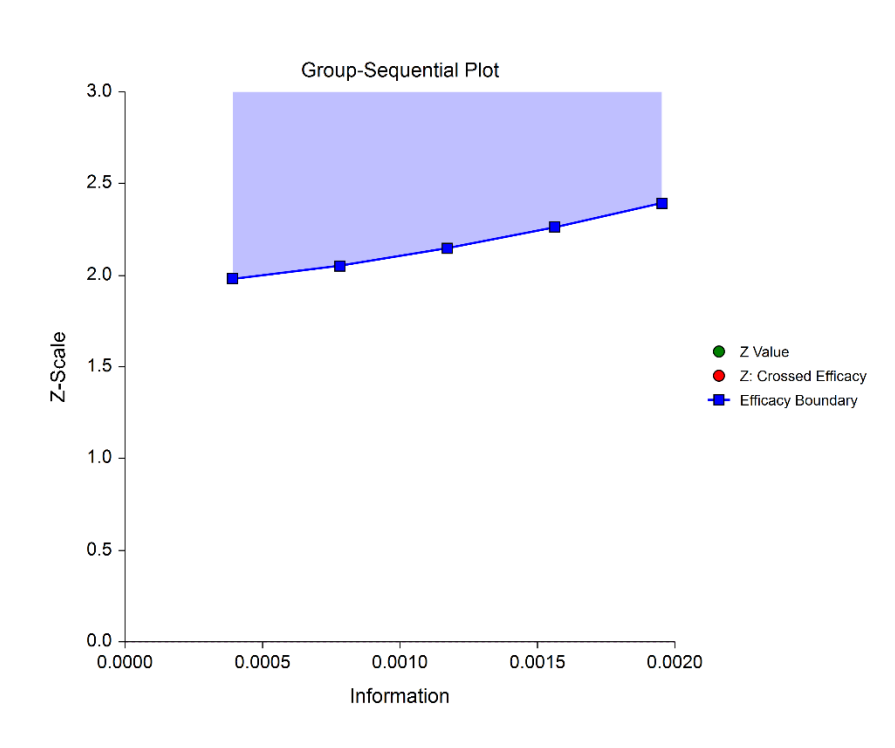

### **Using Simulation to obtain Boundary Crossing Probabilities**

In addition to providing an overall estimate of power, it can be useful to researchers to know the probability of crossing each of the group-sequential boundaries, given a specified assumed value for the proportions. The following steps are used to estimate these probabilities using simulation:

- 1. Determine the target (cumulative) sample sizes for each stage, including the final stage. Fractional sample sizes are rounded up to the next integer.
- 2. For each simulation, obtain a simulated data set with the final stage sample sizes. Simulated values are generated from Bernoulli distributions with user-specified proportions.
- 3. Determine whether simulation Z-values are 'held out' after crossing a boundary, or whether simulation Z-values are 'left in' (compared to boundaries at all future stages, regardless of whether a boundary was crossed at a previous stage).
	- a. If simulation Z-values are 'held out' after crossing a boundary, it is determined for each simulation which boundary was crossed first (except in the case of non-binding futility boundaries).
	- b. If simulation Z-values are 'left in' after crossing a boundary, it is determined for each simulation all the boundaries where the Z-value is across the boundary.
- 4. The proportion of simulations crossing each boundary provides an estimate of the probability of crossing each boundary, given the specified assumed proportions.

- 5. Overall power and alpha calculations are also based on the specification of 'held out' or 'left in'.
	- a. When Hold Out is selected, power and alpha are calculated as the sum of all efficacy boundary proportions.
	- b. When Leave In is selected, power and alpha are calculated as the efficacy boundary proportion of the final stage.

### **Non-binding Futility Boundaries**

When non-binding futility boundaries are used, the study may continue when a futility boundary is crossed. The simulation proportions will have a slightly different interpretation when this is the case.

# **Example 1 – Sample Size and Initial Boundaries for a Group-Sequential Test**

A childbirth study is to be conducted to determine whether a new approach during labor results in a lower proportion of C-sections than the standard techniques. The response for each patient is C-section or no Csection. A one-sided test with alpha equal to 0.025 is used. The Z-Test will use unpooled variance estimation with no continuity correction.

The new approach is assigned to Group 1, and the standard is assigned to Group 2, so that the null and alternative hypotheses are

$$
H_0: P_1 - P_2 = 0 \quad (H_0: P_{New} = P_{Std})
$$

versus

$$
H_a\text{:}\, P_1-P_2<0~~(H_a\text{:}\, P_{New}< P_{Std})
$$

The design calls for five equally spaced stages if the final stage is reached. A power of 0.90 is needed. The assumed caesarian proportion for the standard approach is 0.31. Researchers wish to examine the sample sizes needed for new approach proportions of 0.21, 0.24, and 0.27. Both efficacy and non-binding futility boundaries are intended. The efficacy (alpha-spending) spending function used is the O'Brien-Fleming analog. The Hwang-Shih-DeCani (Gamma) beta-spending function with gamma parameter 1.5 is used for futility.

### **Setup**

If the procedure window is not already open, use the PASS Home window to open it. The parameters for this example are listed below and are stored in the **Example 1** settings file. To load these settings to the procedure window, click **Open Example Settings File** in the Help Center or File menu.

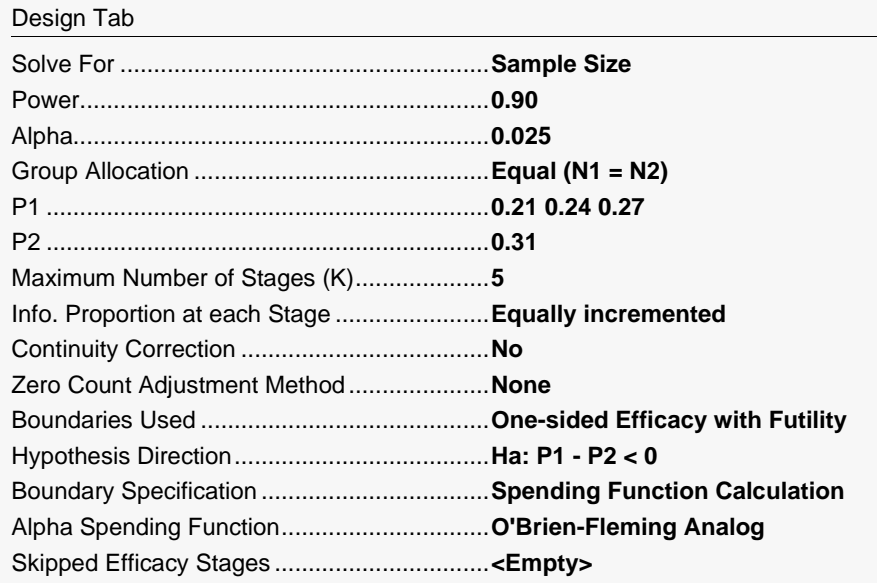

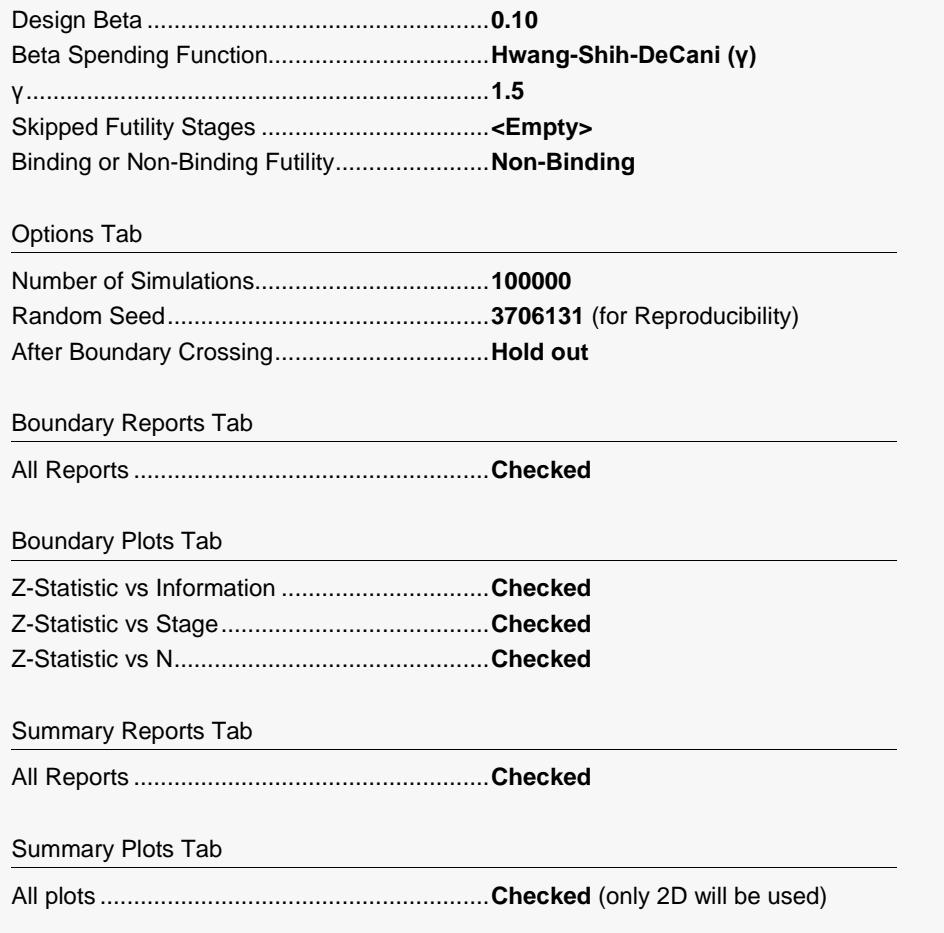

### **Output**

Click the Calculate button to perform the calculations and generate the following output. Due to simulation time, this run will take a few minutes. The simulation results will differ slightly for each separate run.

### **Run Summary Report – Scenario 1**

This report can be used to confirm that the input was processed as intended.

#### **Run Summary Report - Scenario 1**

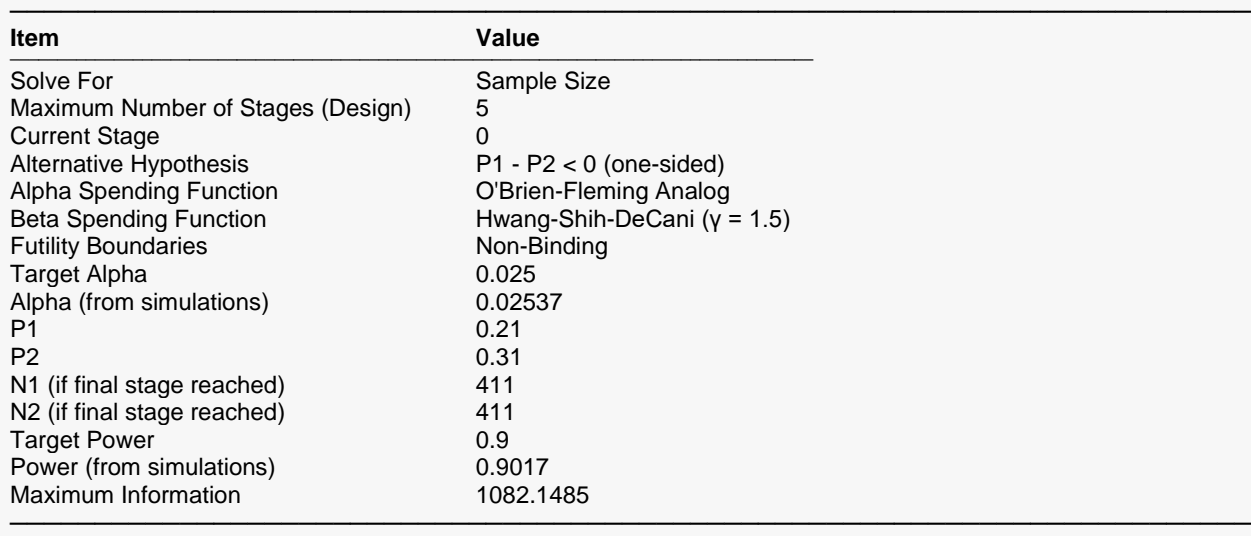

### **Z-Value Boundaries**

This section gives the planning stage Z-statistic boundaries, numerically. These values are reflected in the group-sequential boundary plot.

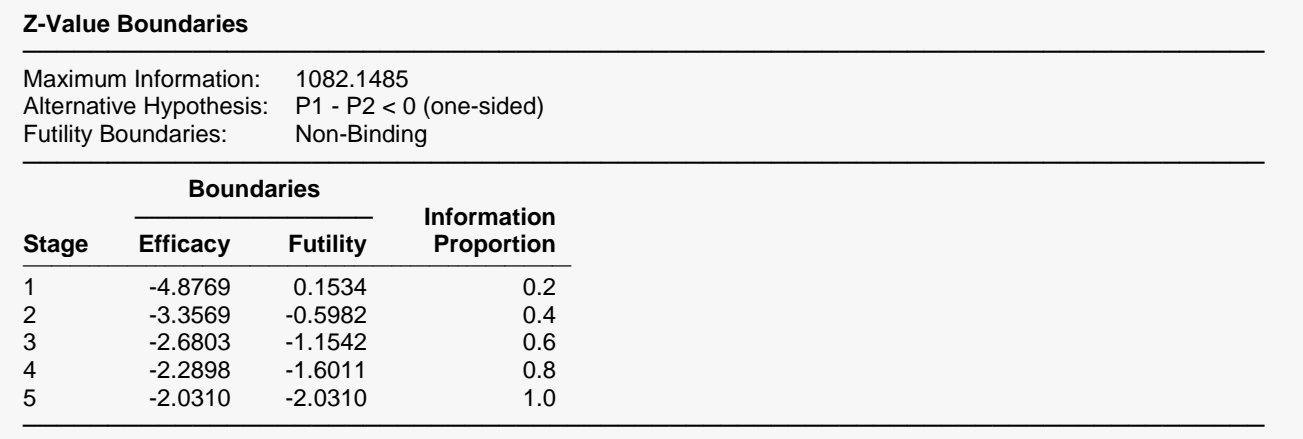

### **Boundary Plot(s)**

This plot shows the efficacy and futility Z-statistic planning boundaries. It is anticipated that these boundaries will adjust to the actual information proportions as the data for each stage is realized.

#### **Boundary Plot(s)**

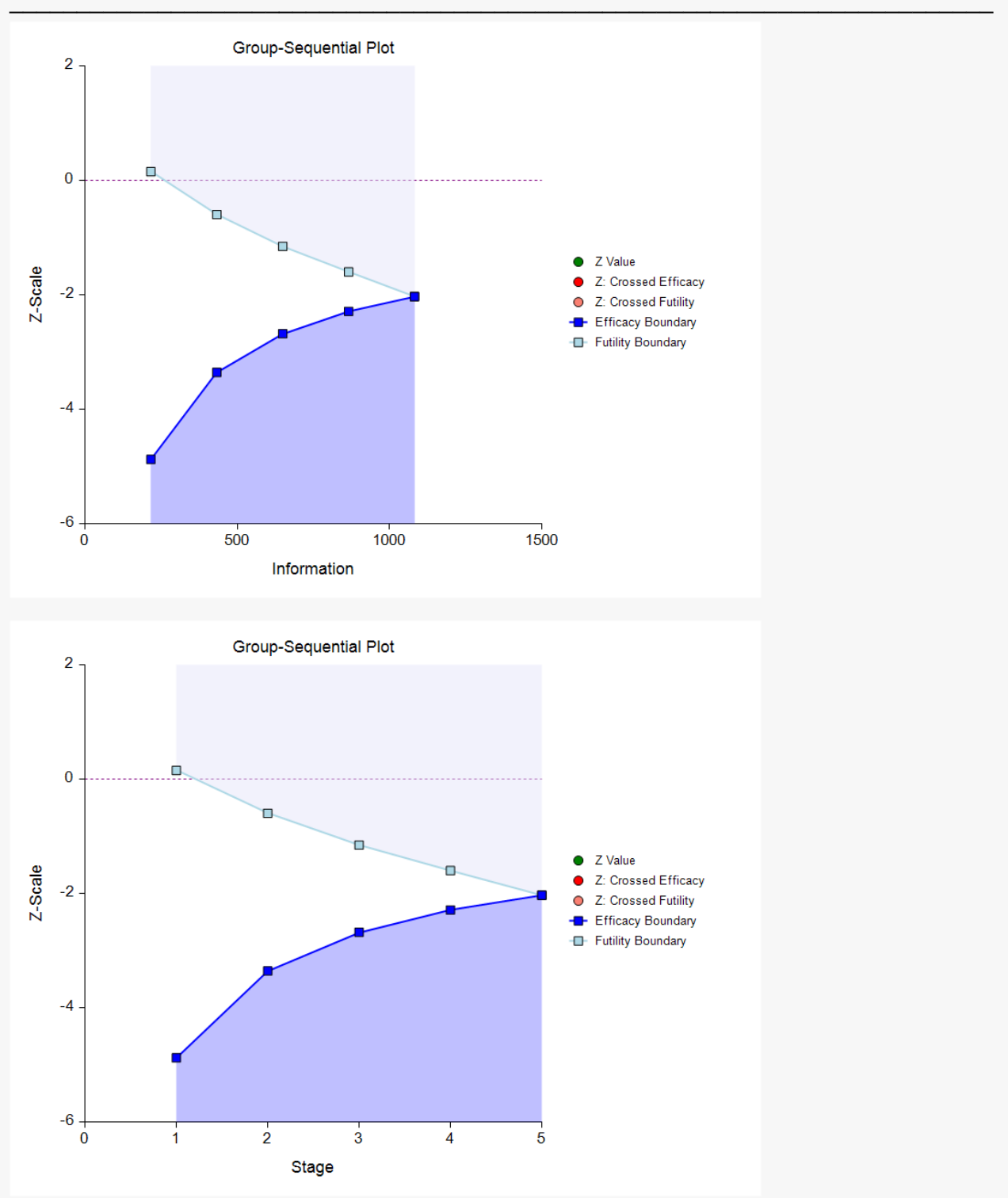

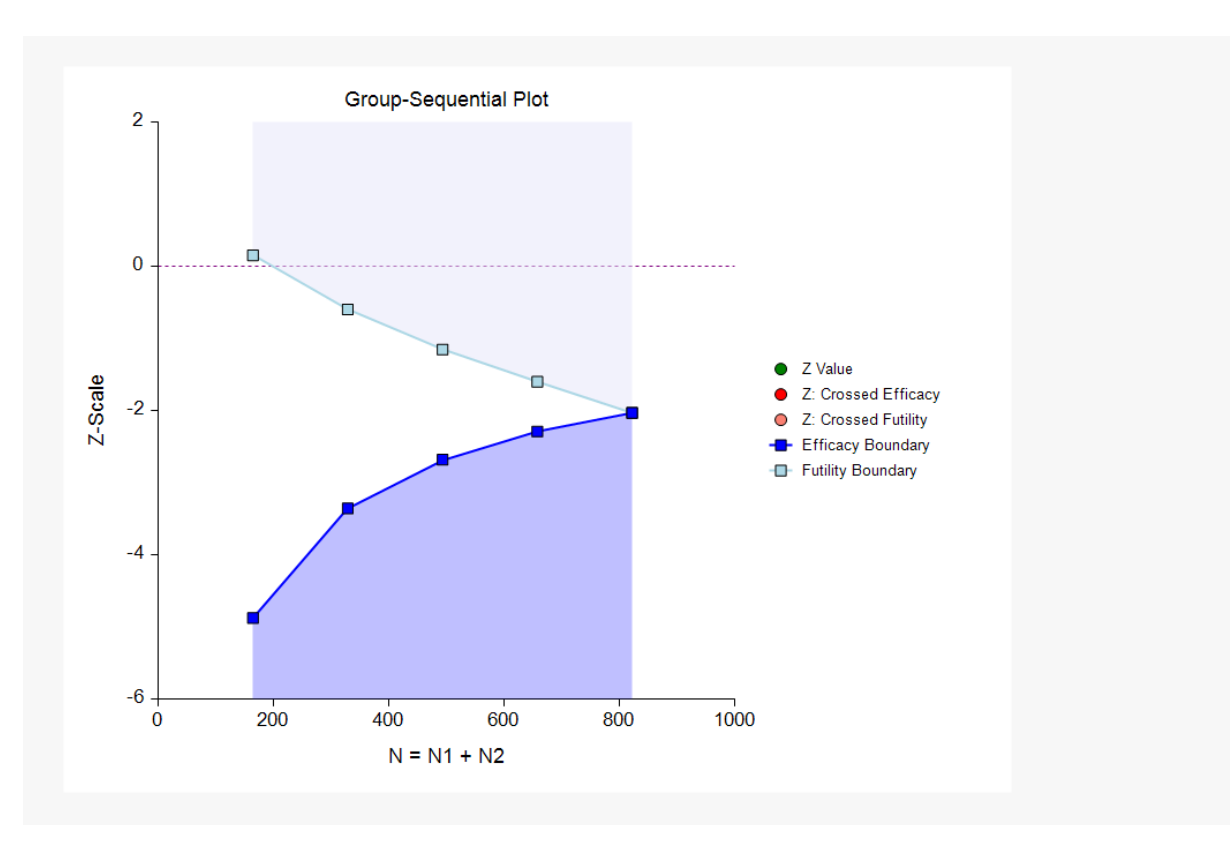

### **P-Value Boundaries**

This section reflects the conversion of the Z-value boundaries to the corresponding P-value boundaries.

#### **P-Value Boundaries**

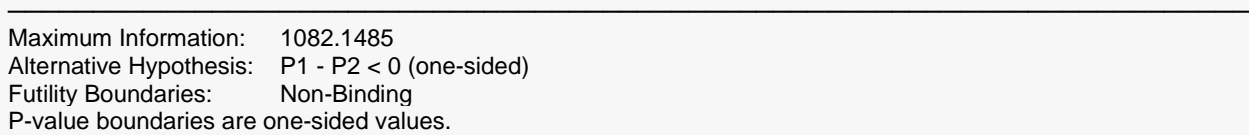

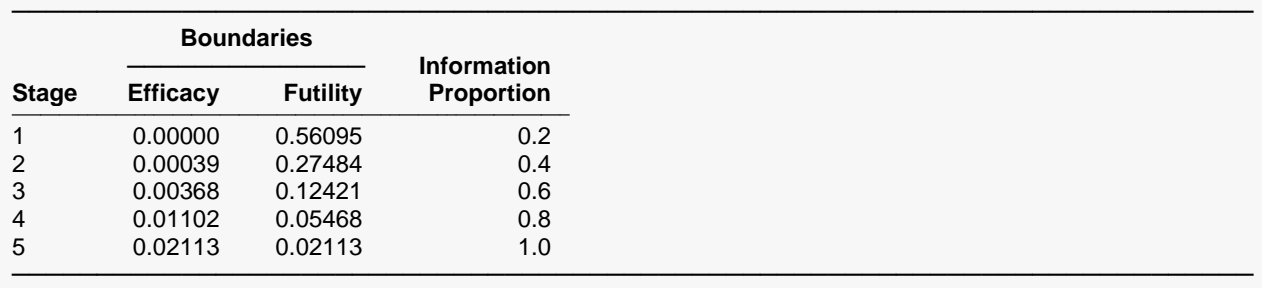

### **Information Report**

This section gives the target information for each stage, as well as the sample sizes and proportions used to calculate those informations.

#### **Information Report**

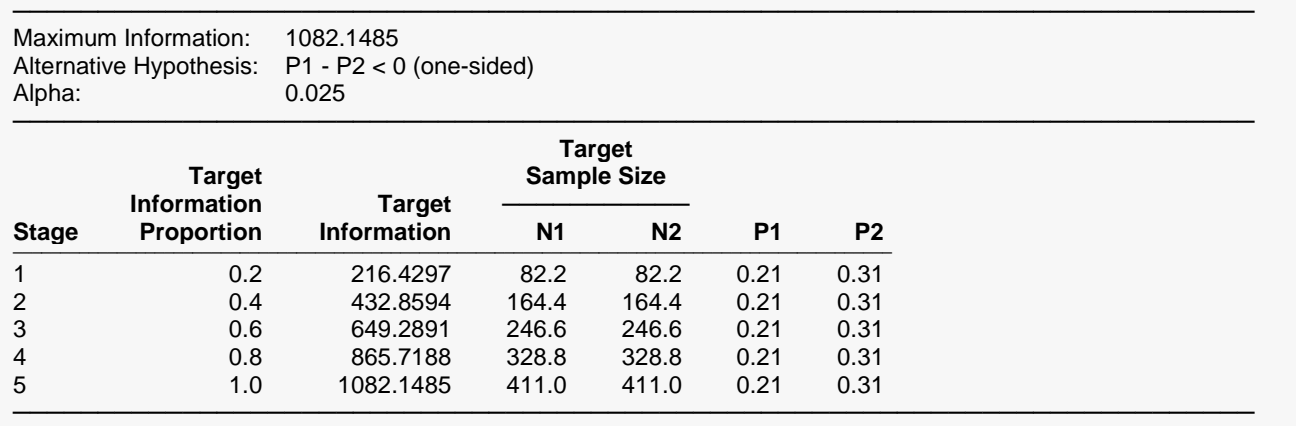

### **Alpha Spending**

This section shows how alpha is anticipated to be spent across the stages.

#### **Alpha Spending**

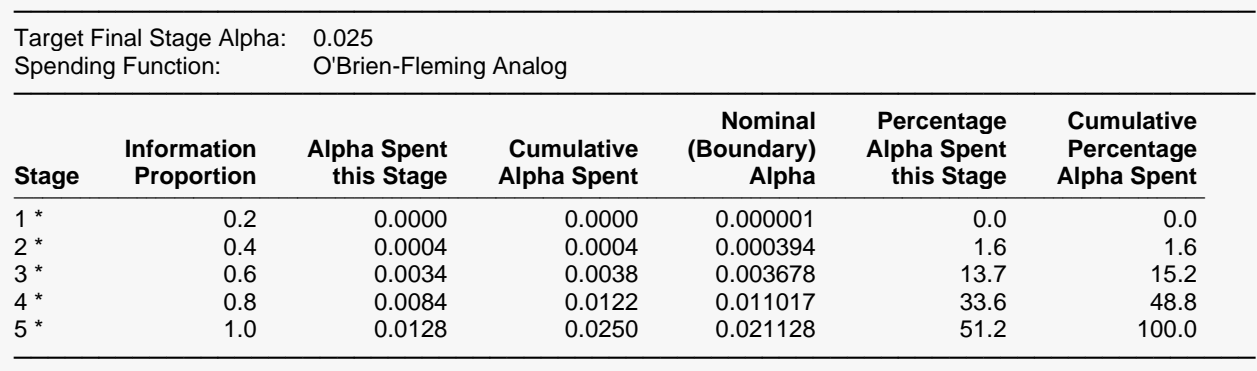

\* projected

### **Beta Spending for Futility**

This section shows how beta is anticipated to be spent across the stages.

#### **Beta Spending for Futility**

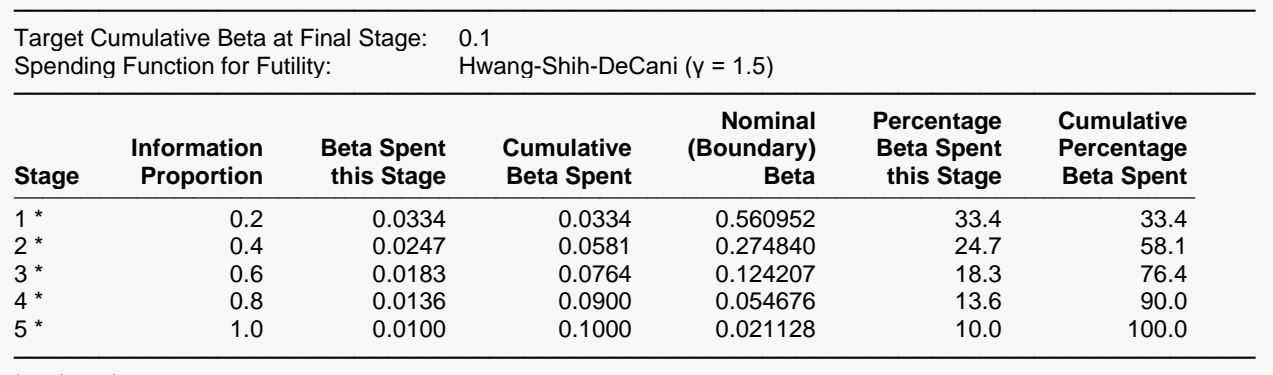

\* projected

### **Boundary Probabilities for δ = -0.1**

Using simulation based on the specified proportions, this section gives the estimated probabilities of crossing each of the boundaries. Values given here will vary for each simulation.

#### **Boundary Probabilities for δ = -0.1**

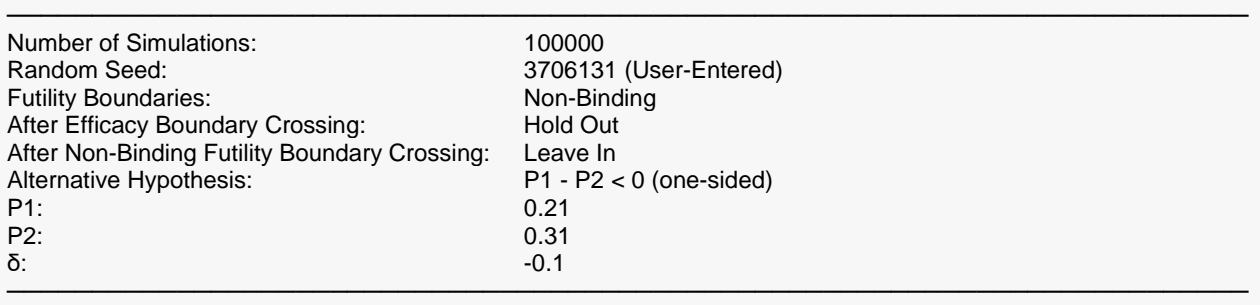

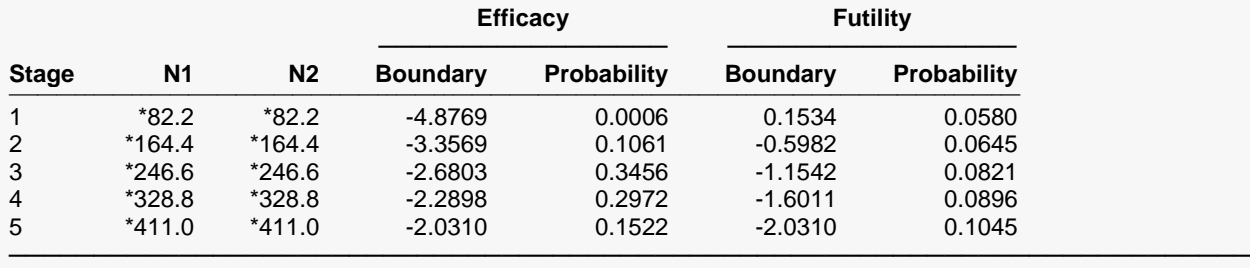

\* Simulation sample size (Non-integer sample sizes were rounded to the next highest integer.)

Average N1: 303.391158 Average N2: 303.391158

## **Boundary Probabilities for δ = 0 (Alpha)**

This section estimates the probabilities of crossing each boundary if the difference for the remaining stages is assumed to be zero (the proportions are assumed to be the same).

### **Boundary Probabilities for δ = 0 (Alpha)**

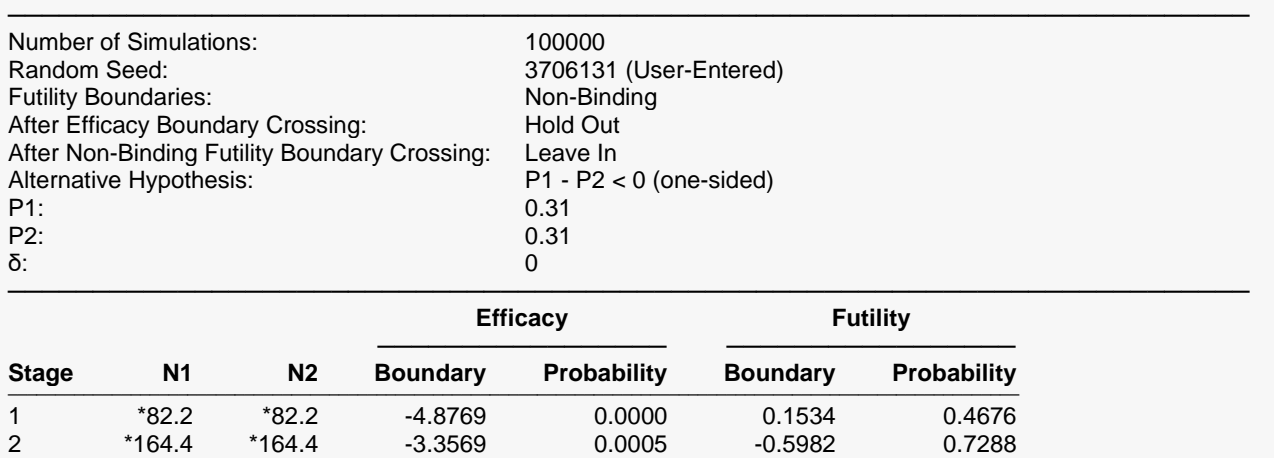

───────────────────────────────────────────────────────────────────────── \* Simulation sample size (Non-integer sample sizes were rounded to the next highest integer.)

3 \*246.6 \*246.6 -2.6803 0.0036 -1.1542 0.8735 4 \*328.8 \*328.8 -2.2898 0.0087 -1.6011 0.9450 5 \*411.0 \*411.0 -2.0310 0.0126 -2.0310 0.9787

Average N1: 409.573008 Average N2: 409.573008

### **Scenario 2**

All of the same boundary reports are given for Scenario 2, corresponding to a P1 value of 0.24.

### **Scenario 3**

All of the same boundary reports are given for Scenario 3, corresponding to a P1 value of 0.27.

### **Power and Sample Size Summary**

#### **Power and Sample Size Summary**

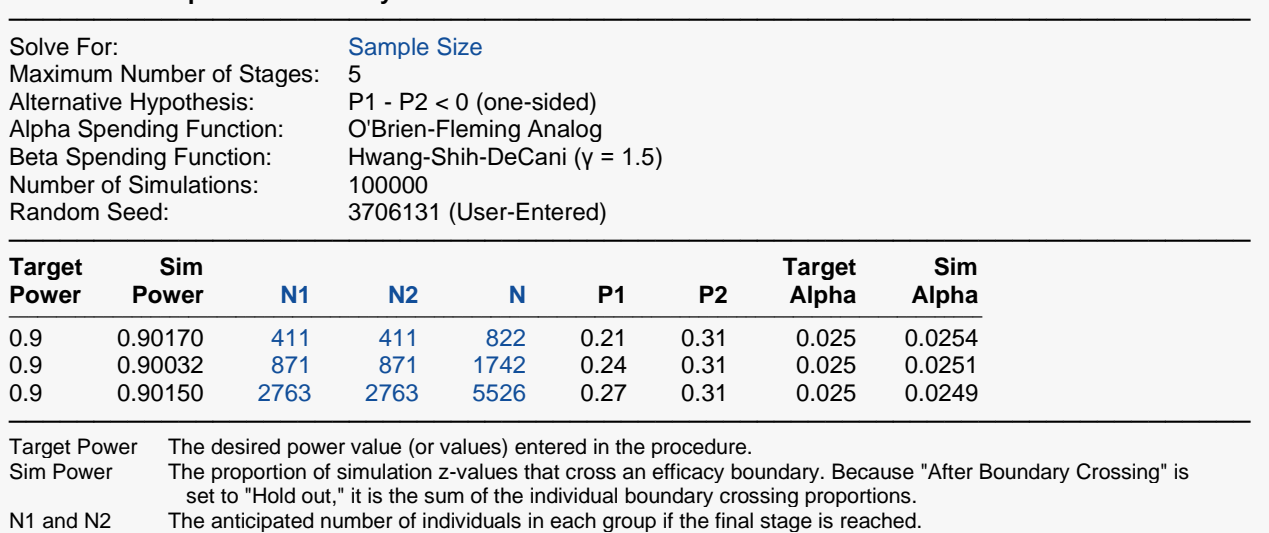

N The total sample size if the final stage is reached.  $N = N1 + N2$ .<br>P1 The assumed proportion of population 1 for power calculation si

P1 The assumed proportion of population 1 for power calculation simulations.<br>P2 The assumed proportion of population 2 for power calculation simulations.

The assumed proportion of population 2 for power calculation simulations. P2 is also the assumed proportion of populations 1 and 2 for alpha calculation simulations.

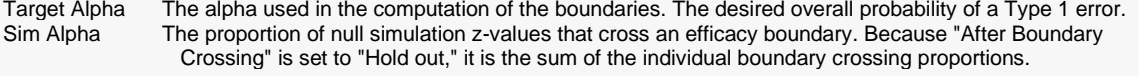

#### **Summary Statements**

───────────────────────────────────────────────────────────────────────── A parallel, two-group, group-sequential design with a maximum of 5 stages will be used to test whether the Group 1 proportion is less than the Group 2 proportion (H0: P1 - P2 ≥ 0 versus H1: P1 - P2 < 0). The comparison will be made at each stage using a two-sample Z-test, with efficacy and futility boundary values calculated from the designated spending functions. The target cumulative Type I error rate (α) at the final stage is 0.025. To detect a Group 1 proportion of 0.21 and a Group 2 proportion of 0.31 (difference of -0.1), with 90% power, the number of needed subjects at the final stage will be 411 in Group 1 and 411 in Group 2.

─────────────────────────────────────────────────────────────────────────

#### **References**

───────────────────────────────────────────────────────────────────────── Jennison, C. and Turnbull, B.W. 2000. Group Sequential Methods with Applications to Clinical Trials. Chapman and Hall/CRC. Boca Raton.

Lan, K.K.G. and DeMets, D.L. 1983. 'Discrete sequential boundaries for clinical trials.' Biometrika, 70, pages 659-663.

Reboussin, D.M., DeMets, D.L., Kim, K., and Lan, K.K.G. 1992. 'Programs for computing group sequential boundaries using the Lan-DeMets Method.' Technical Report 60, Department of Biostatistics, University of Wisconsin-Madison.

This report shows the values of each of the parameters, one scenario per row. The values may vary slightly due to the variation in simulations. The details for each of the rows of this report are given in the earlier boundary reports.

─────────────────────────────────────────────────────────────────────────

The values from this table are exhibited in the plot below.

### **Plots Section for Power and Sample Size Summary**

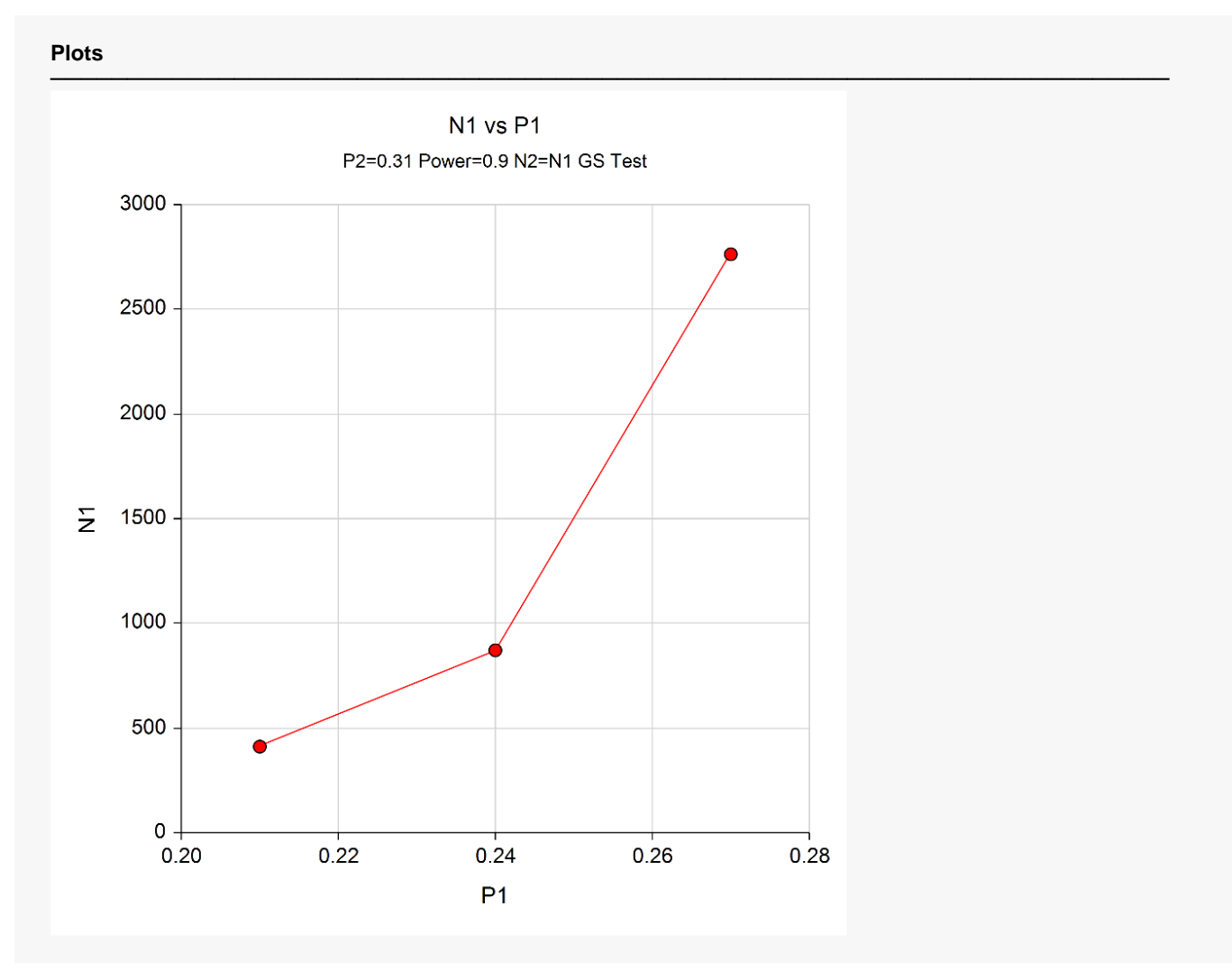

# **Example 2 – Skipping Stage Boundaries**

Suppose that the scenario is exactly as in Example 1, except that the first two futility boundaries are to be skipped.

### **Setup**

If the procedure window is not already open, use the PASS Home window to open it. The parameters for this example are listed below and are stored in the **Example 2** settings file. To load these settings to the procedure window, click **Open Example Settings File** in the Help Center or File menu.

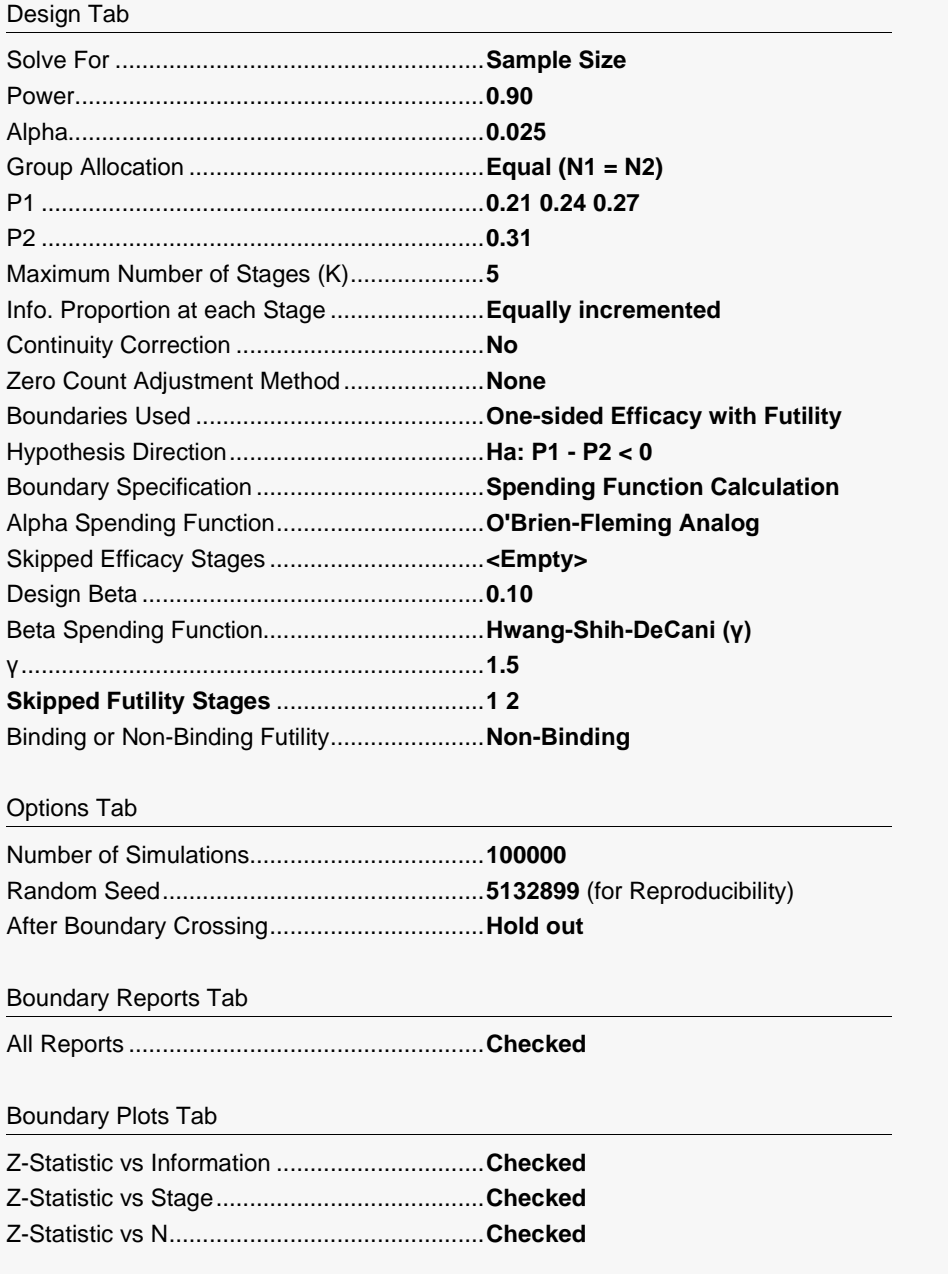

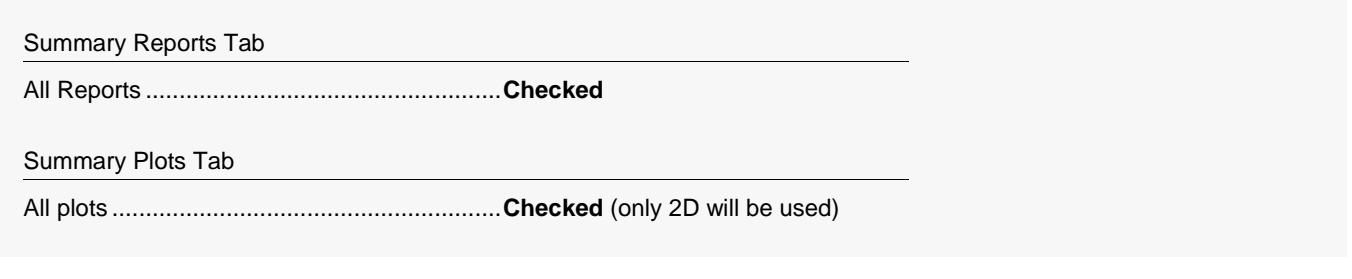

### **Output**

Click the Calculate button to perform the calculations and generate the following output. The simulation results will differ slightly for each separate run.

### **Run Summary Report**

#### **Run Summary Report - Scenario 1**

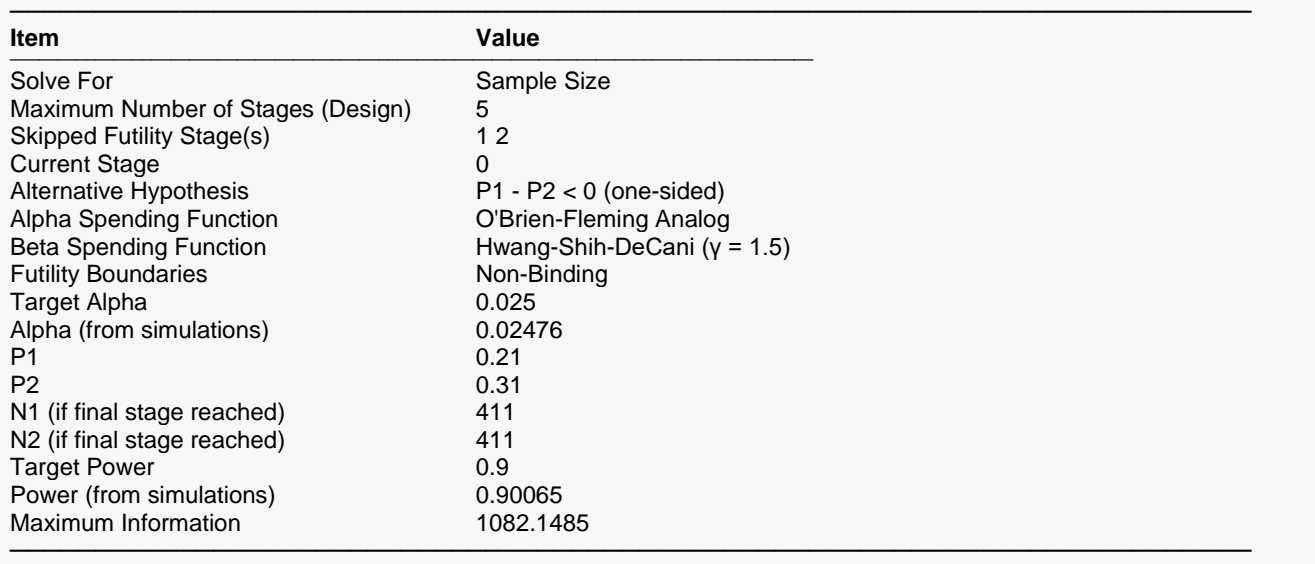

### **Z-Value Boundaries**

#### **Z-Value Boundaries**

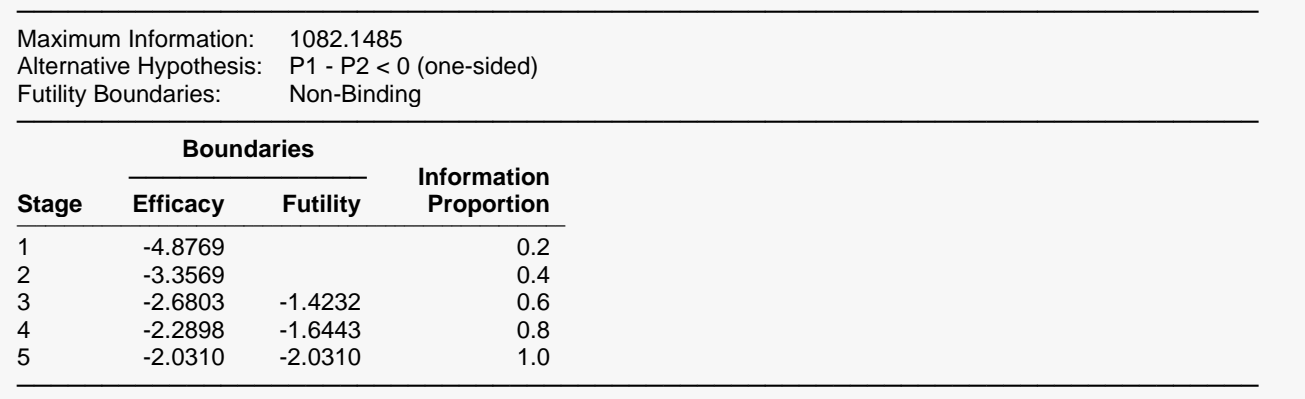

### **Boundary Plot(s)**

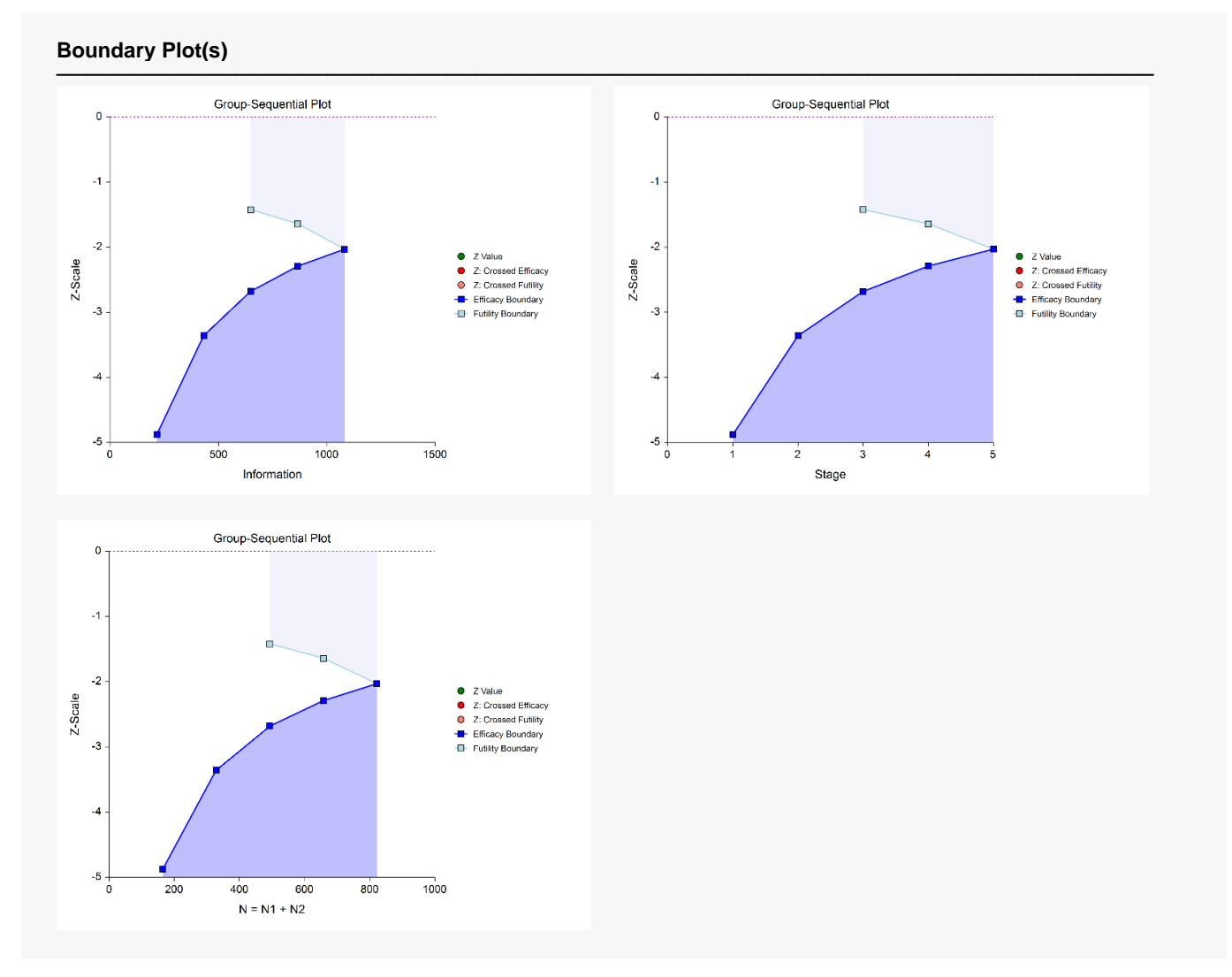

### **P-Value Boundaries**

#### **P-Value Boundaries**

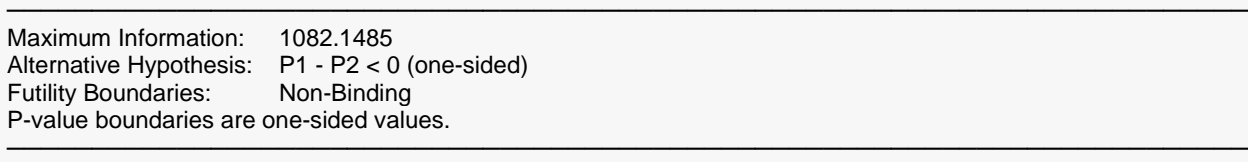

#### **Boundaries** ─────────────────── Information<br>
Efficacy Futility Proportion **Stage Efficacy Futility Proportion** ────────────────────────────────── 1 0.00000 0.2<br>2 0.00039 0.4 2 0.00039 0.4<br>3 0.00368 0.07733 0.6 3 0.00368 0.07733 0.6 4 0.01102 0.05006 0.8 0.02113 ─────────────────────────────────────────────────────────────────────────

### **Information Report**

#### **Information Report**

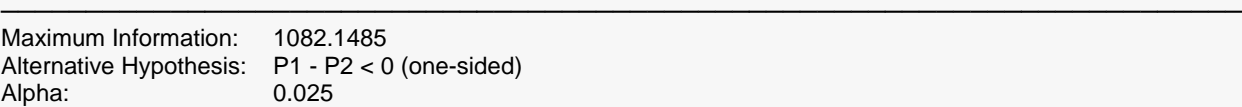

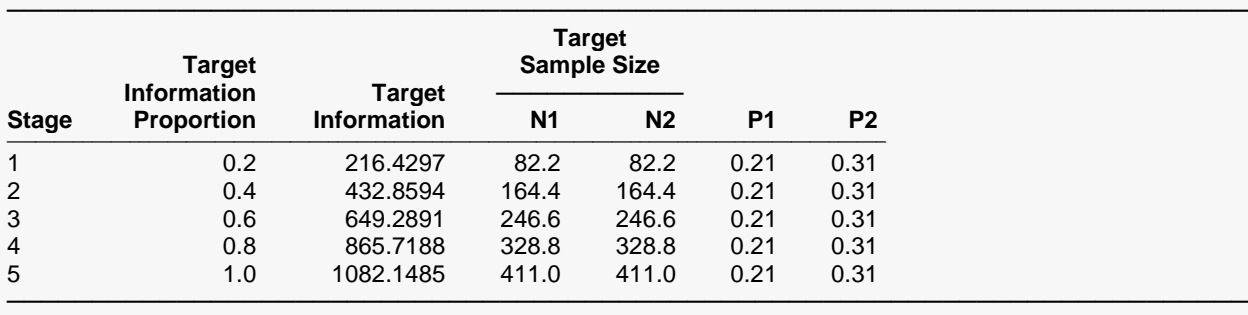

### **Alpha Spending**

#### **Alpha Spending**

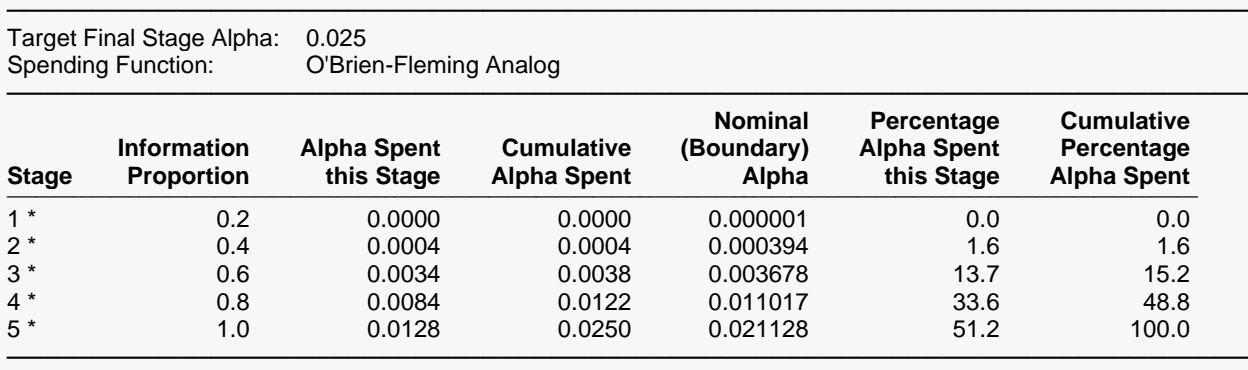

\* projected

### **Beta Spending for Futility**

#### **Beta Spending for Futility**

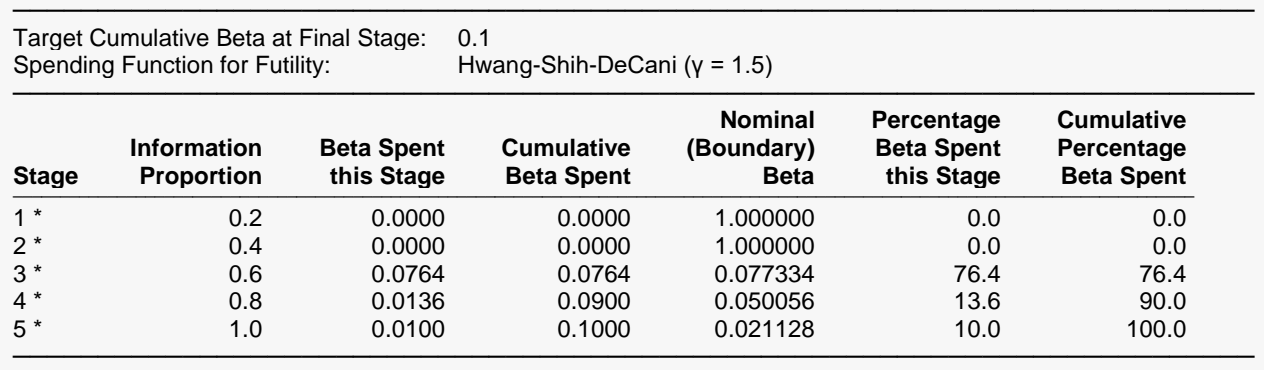

\* projected

### **Boundary Probabilities for δ = -0.1**

#### **Boundary Probabilities for δ = -0.1**

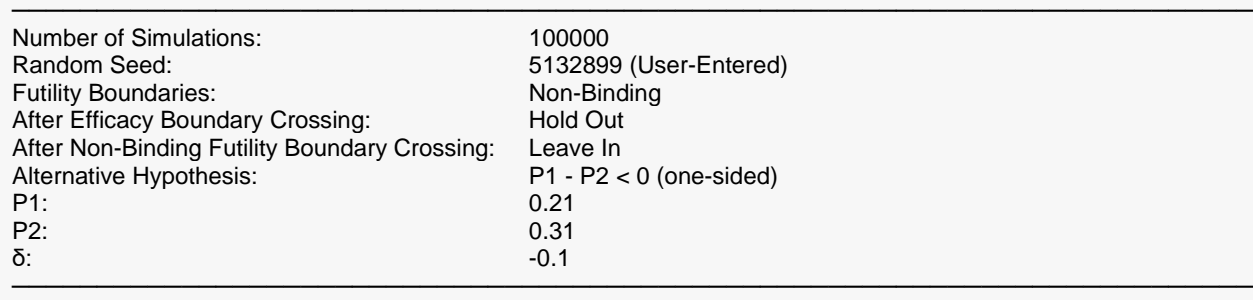

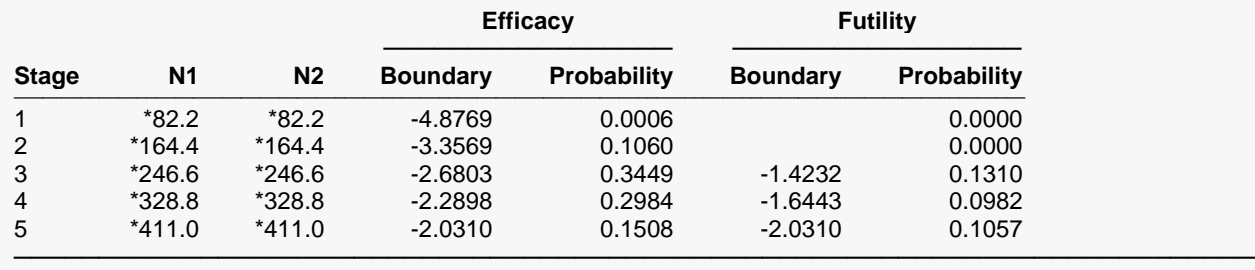

\* Simulation sample size (Non-integer sample sizes were rounded to the next highest integer.)

Average N1: 303.444588 Average N2: 303.444588

### **Boundary Probabilities for δ = 0 (Alpha)**

#### **Boundary Probabilities for δ = 0 (Alpha)**

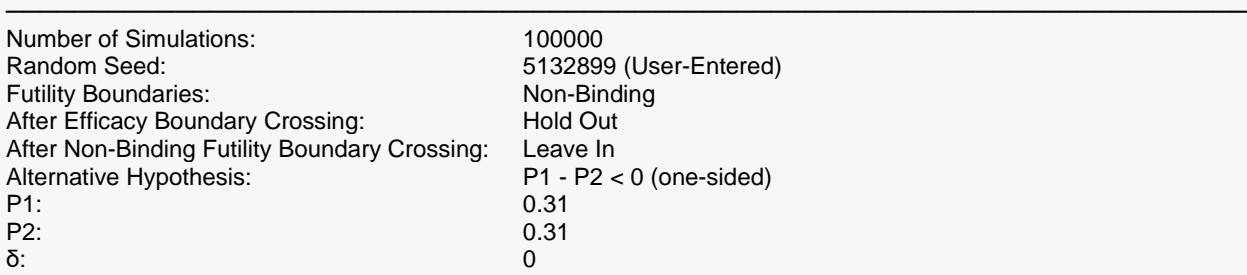

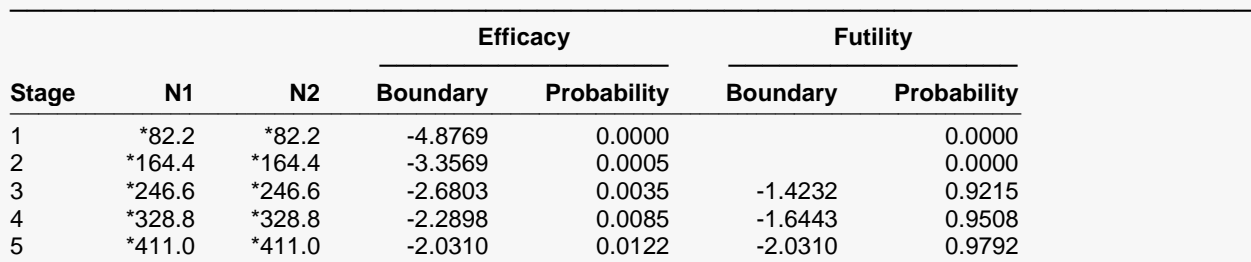

───────────────────────────────────────────────────────────────────────── \* Simulation sample size (Non-integer sample sizes were rounded to the next highest integer.)

Average N1: 409.592736 Average N2: 409.592736

### **Scenario 2**

All of the same boundary reports are given for Scenario 2, corresponding to a P1 value of 0.24.

### **Scenario 3**

All of the same boundary reports are given for Scenario 3, corresponding to a P1 value of 0.27.

### **Power and Sample Size Summary**

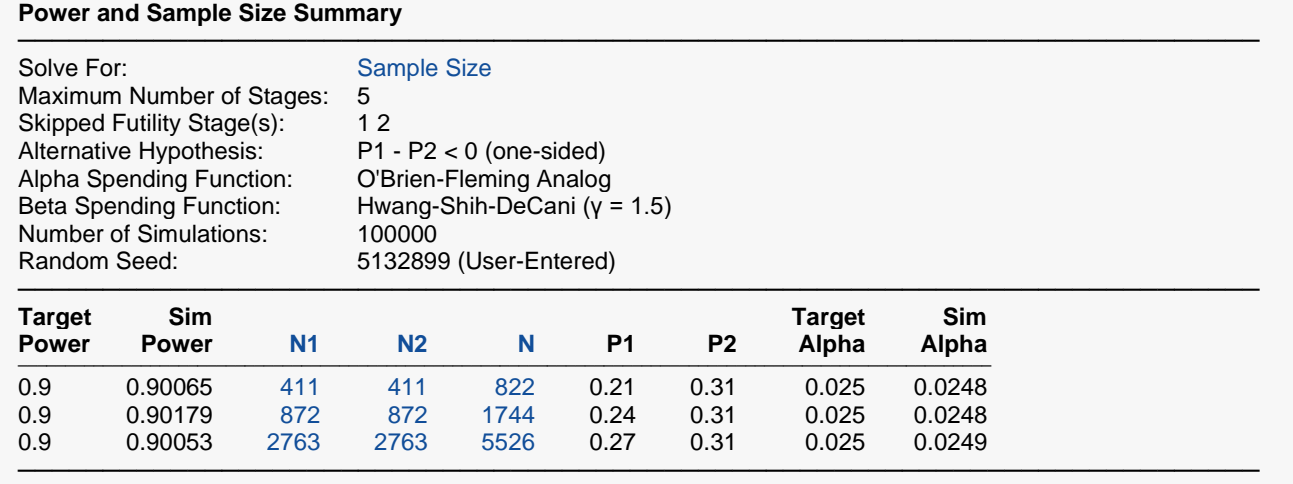

This report shows no change in overall sample size.

### **Plots Section for Power and Sample Size Summary**

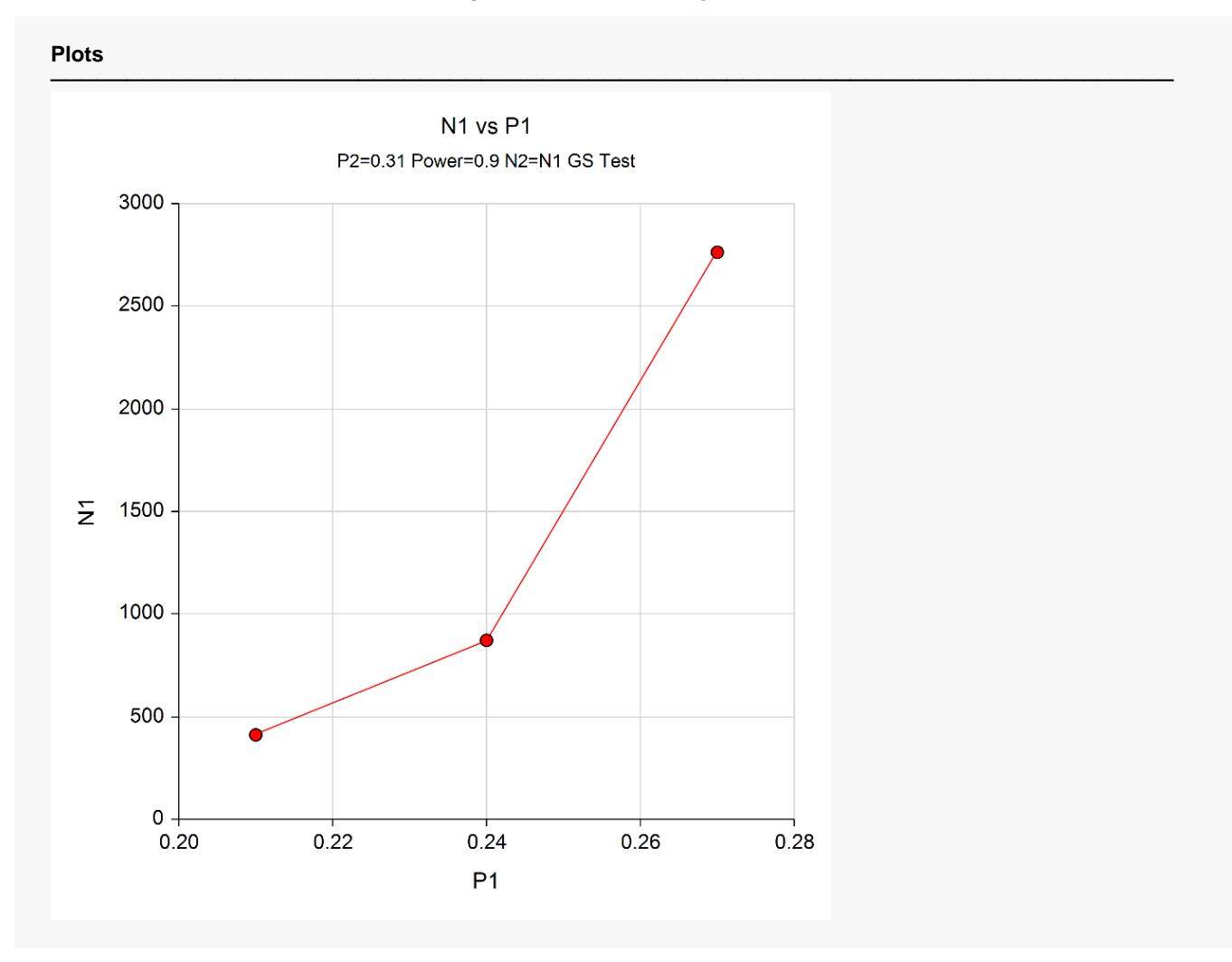

# **Example 3 – Finding Power**

Suppose that the scenario is similar to the setup of Example 1, except that now we will solve for power for various sample sizes of 200, 400, 600, 800, and 1000 per group.

### **Setup**

If the procedure window is not already open, use the PASS Home window to open it. The parameters for this example are listed below and are stored in the **Example 3** settings file. To load these settings to the procedure window, click **Open Example Settings File** in the Help Center or File menu.

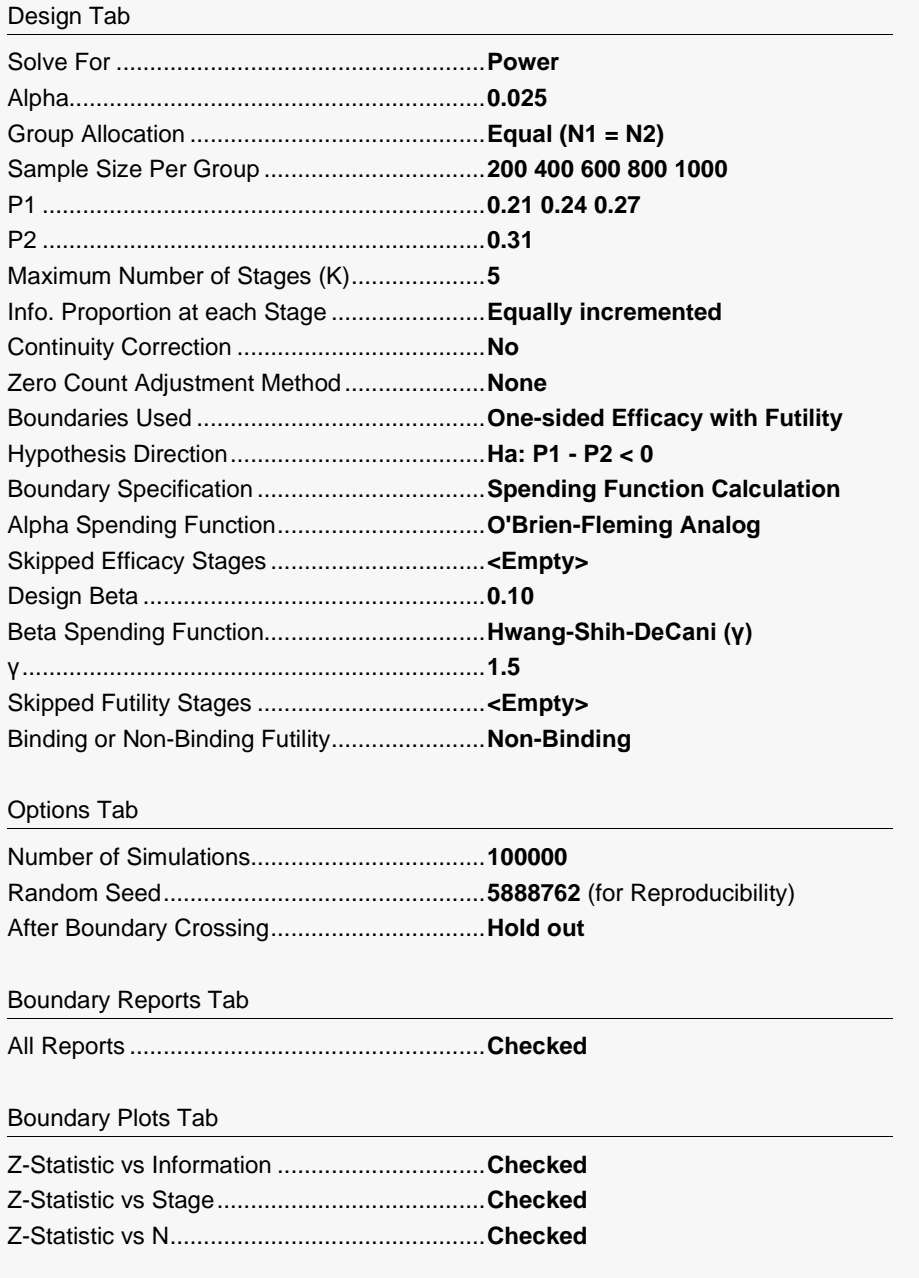

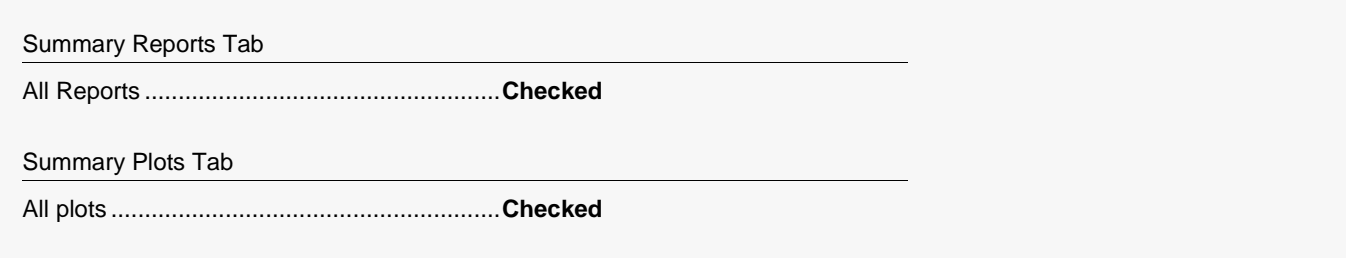

### **Output**

Click the Calculate button to perform the calculations and generate the following output. The simulation results will differ slightly for each separate run.

### **Scenario Reports**

All of the scenario reports for each of the 15 scenarios are generated in the output, but they are not shown here.

### **Power and Sample Size Summary**

#### **Power and Sample Size Summary**

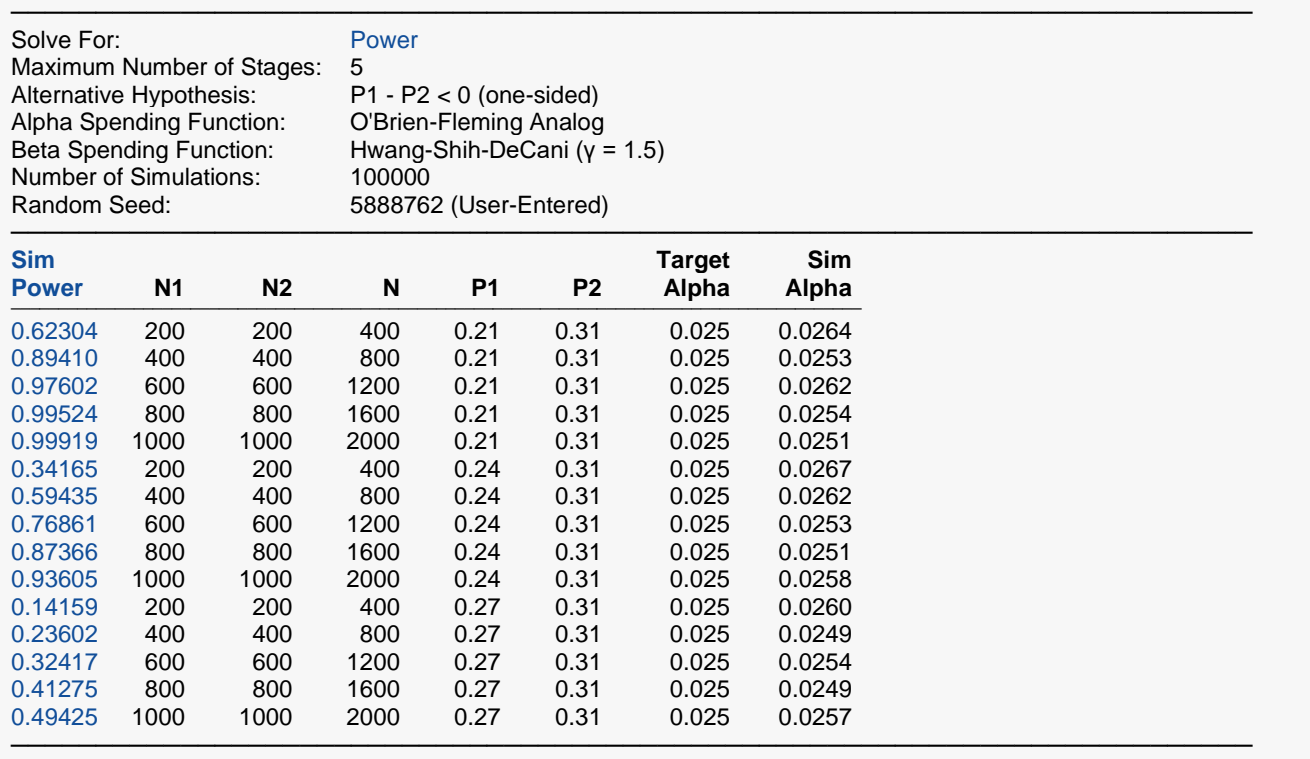

## **Plots Section for Power and Sample Size Summary**

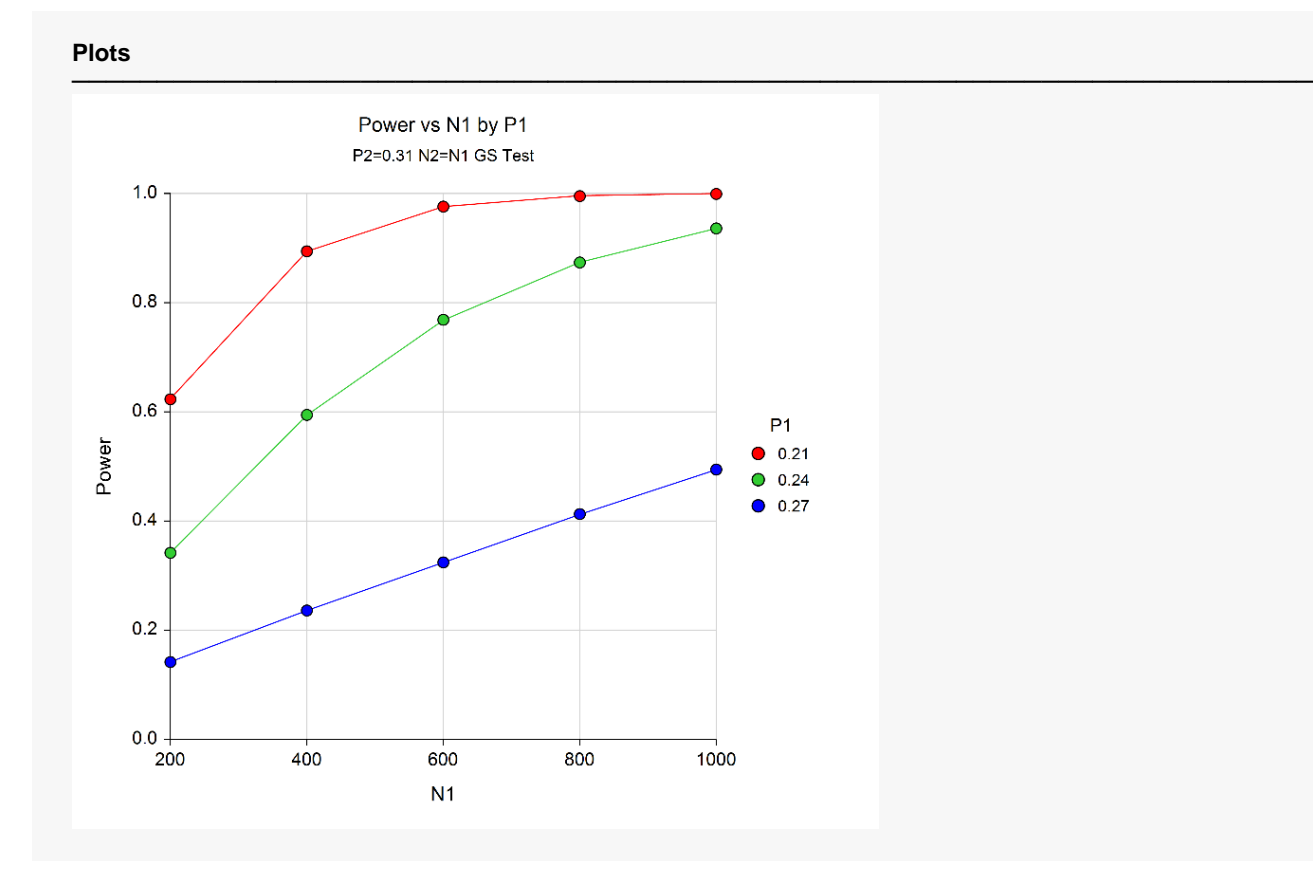

The power curve plot shows the effect of sample size and proportion difference on the power for each scenario.

# **Example 4 – Finding Power with Binding Futility Boundaries**

Following the setup of Example 3, we wish to see the effect on power of changing from non-binding futility boundaries to binding futility boundaries.

### **Setup**

If the procedure window is not already open, use the PASS Home window to open it. The parameters for this example are listed below and are stored in the **Example 4** settings file. To load these settings to the procedure window, click **Open Example Settings File** in the Help Center or File menu.

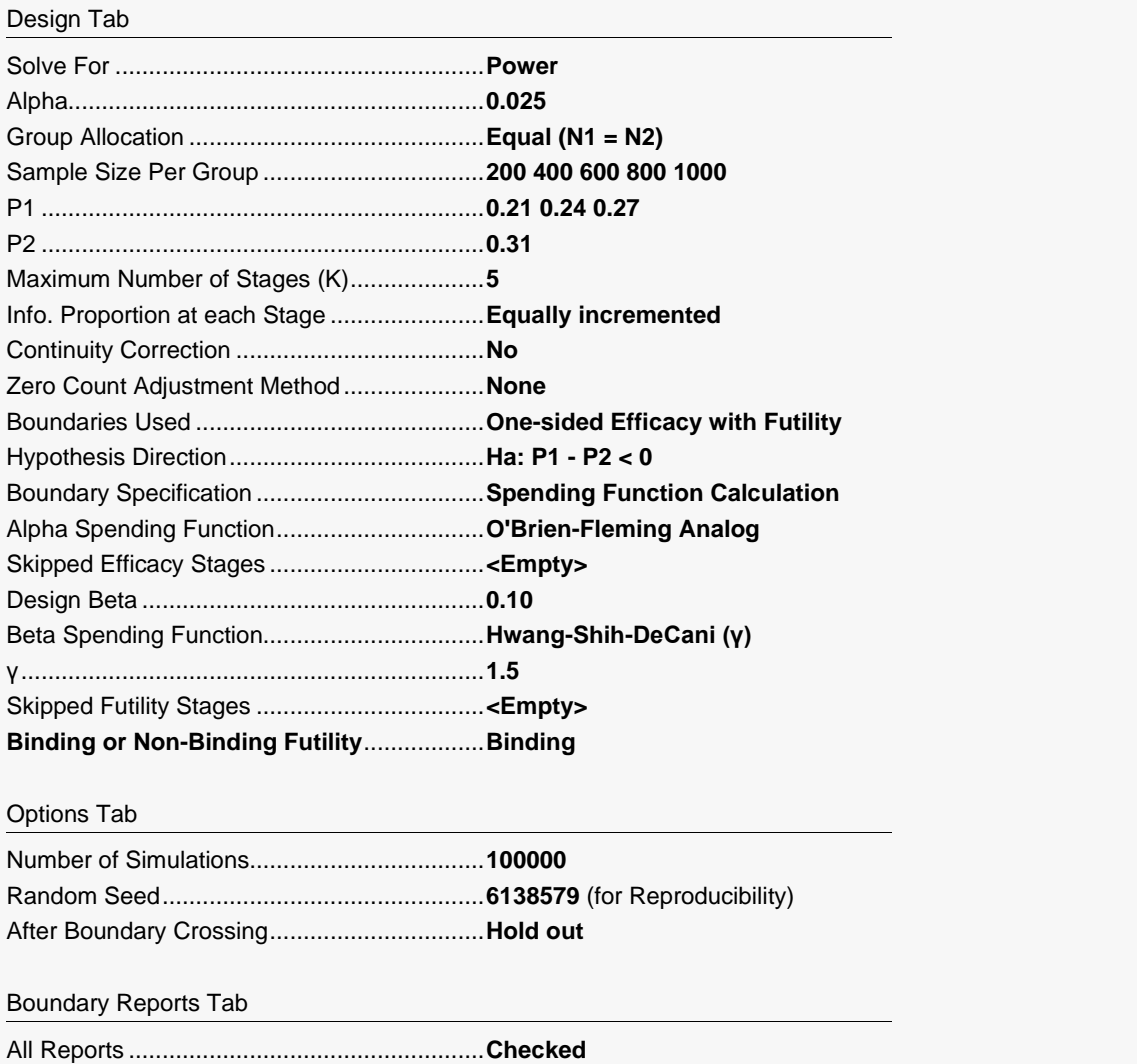

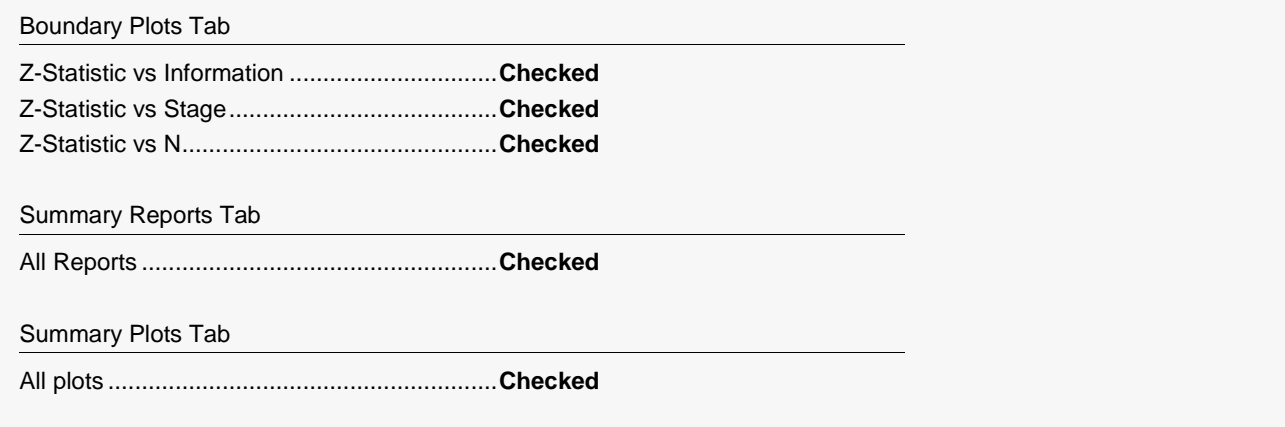

### **Output**

Click the Calculate button to perform the calculations and generate the following output. The simulation results will differ slightly for each separate run.

### **Scenario Reports**

All the scenario reports for each of the 15 scenarios are generated in the output, but they are not shown here.

### **Power and Sample Size Summary**

0.31665 200 200 400 0.24 0.31

0.54451 400 400 800 0.24 0.31 0.025 0.0257 0.71138 600 600 1200 0.24 0.31 0.025 0.0259 0.81552 800 800 1600 0.24 0.31 0.025 0.0238 0.88719 1000 1000 2000 0.24 0.31 0.025 0.0253 0.13007 200 200 400 0.27 0.31 0.025 0.0253 0.21808 400 400 800 0.27 0.31 0.025 0.0258 0.30151 600 600 1200 0.27 0.31 0.025 0.0260 0.38032 800 800 1600 0.27 0.31 0.025 0.0243 0.45583 1000 1000 2000 0.27 0.31 0.025 0.0249

#### **Power and Sample Size Summary**

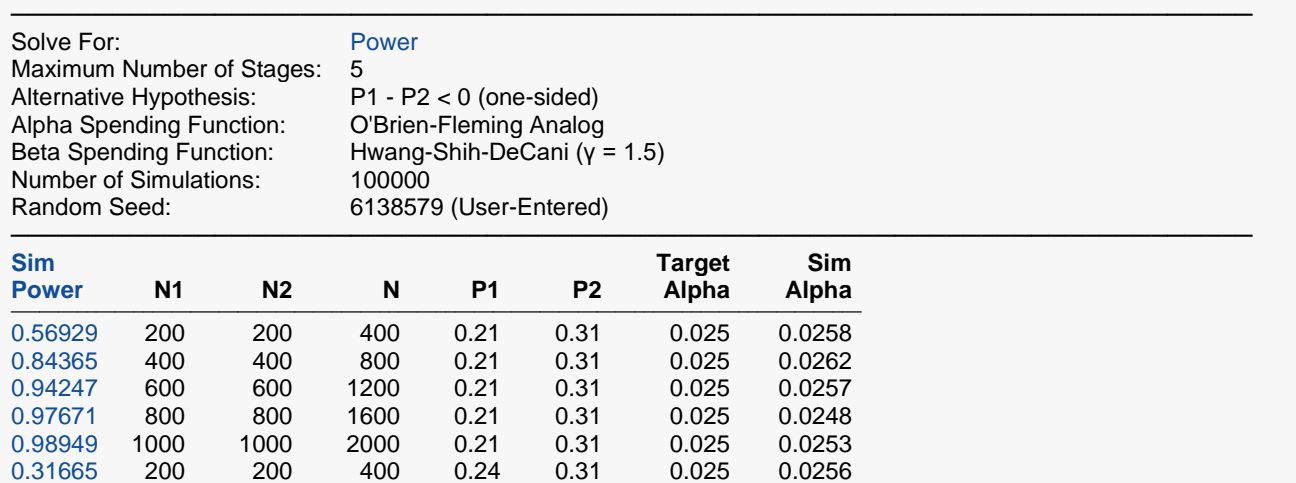

─────────────────────────────────────────────────────────────────────────

### **Plots** ───────────────────────────────────────────────────────────────────────── Power vs N1 by P1 P2=0.31 N2=N1 GS Test  $1.0$  $0.8$  $0.6$  $P<sub>1</sub>$ Power  $0.21$  $0.24$  $0.27$  $0.4$  $0.2$  $0.0$ 800 1000 200 400 600  $N<sub>1</sub>$

### **Plots Section for Power and Sample Size Summary**

If the power results are compared to those with non-binding futility boundaries in Example 3, it is seen that the power for binding futility boundaries is several percent lower. Higher numbers of simulations might be used to fine-tune these differences.

# **Example 5 – Comparing Numbers of Stages**

Following the setup of Example 3, we wish to see the effect on power of changing the number of stages. This requires multiple runs with different numbers of stages. The numbers of stages examined here are 2, 3, 4, 5, 10 and 20. A proportion for Group 1 of 0.24 and a sample size of 600 per group will be considered.

### **Setup**

If the procedure window is not already open, use the PASS Home window to open it. The parameters for this example are listed below and are stored in the **Example 5** settings file. To load these settings to the procedure window, click **Open Example Settings File** in the Help Center or File menu.

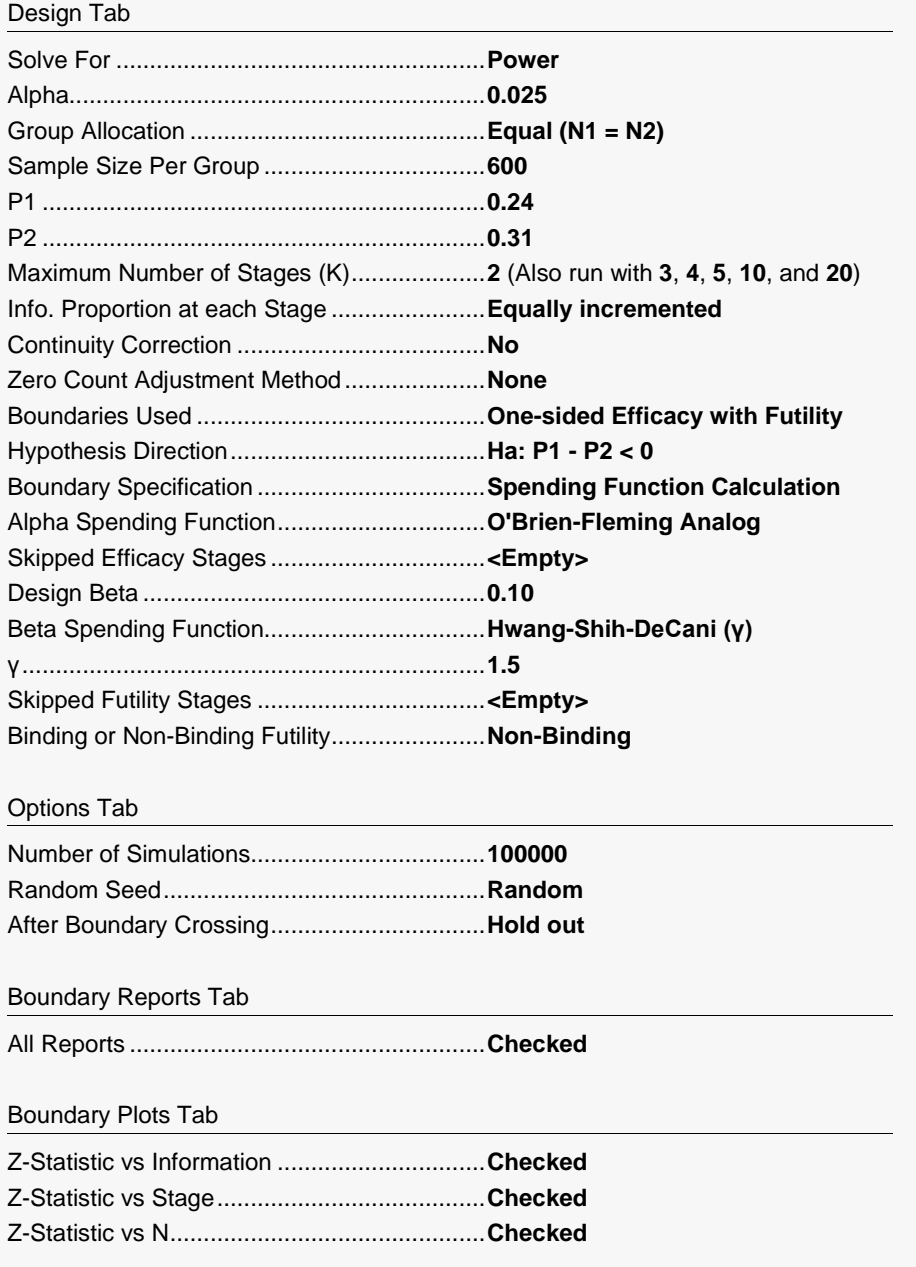

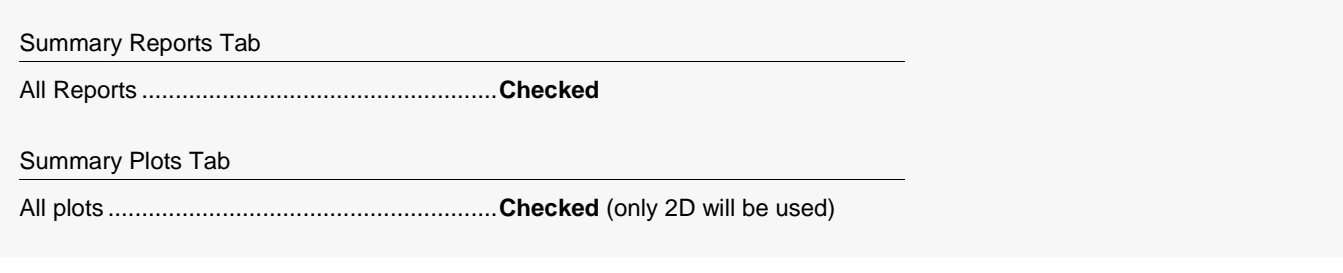

### **Output**

Click the Calculate button to perform the calculations and generate the following output. The simulation results will differ slightly for each separate run.

### **Scenario Reports**

All the scenario reports for each of the 6 scenarios are generated in the output, but they are not shown here.

### **Power and Sample Size Summary**

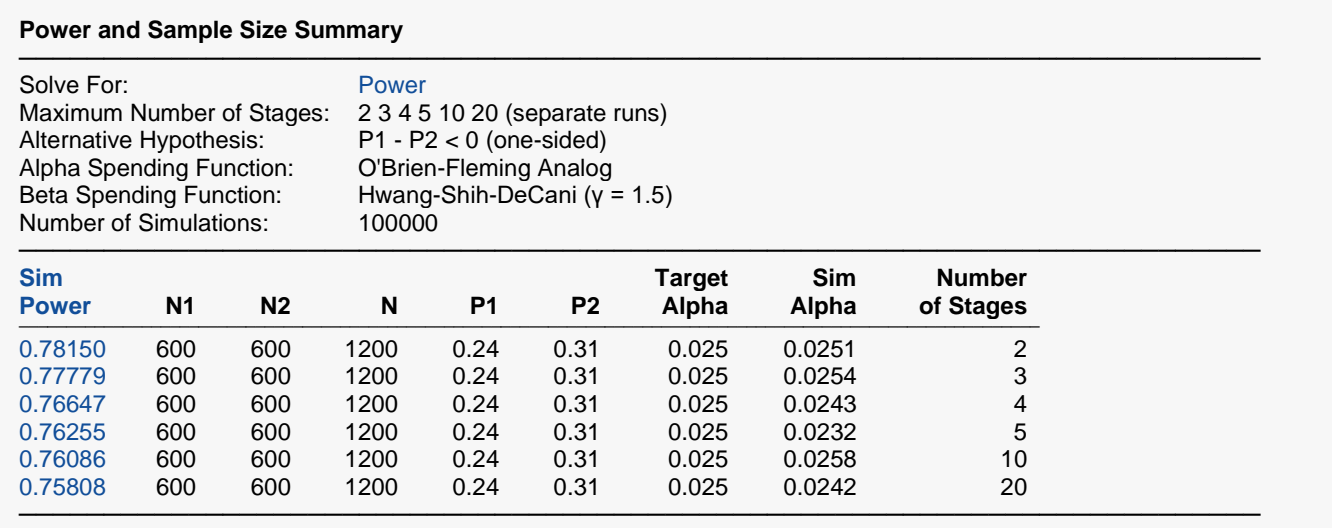

It is seen that the impact of the number of stages on the overall power is very minor.

# **Example 6 – Two-Sided Boundaries**

Suppose that the scenario is similar to the setup of Example 3, but the boundary structure is changed to twosided boundaries with an alpha of 0.05.

### **Setup**

If the procedure window is not already open, use the PASS Home window to open it. The parameters for this example are listed below and are stored in the **Example 6** settings file. To load these settings to the procedure window, click **Open Example Settings File** in the Help Center or File menu.

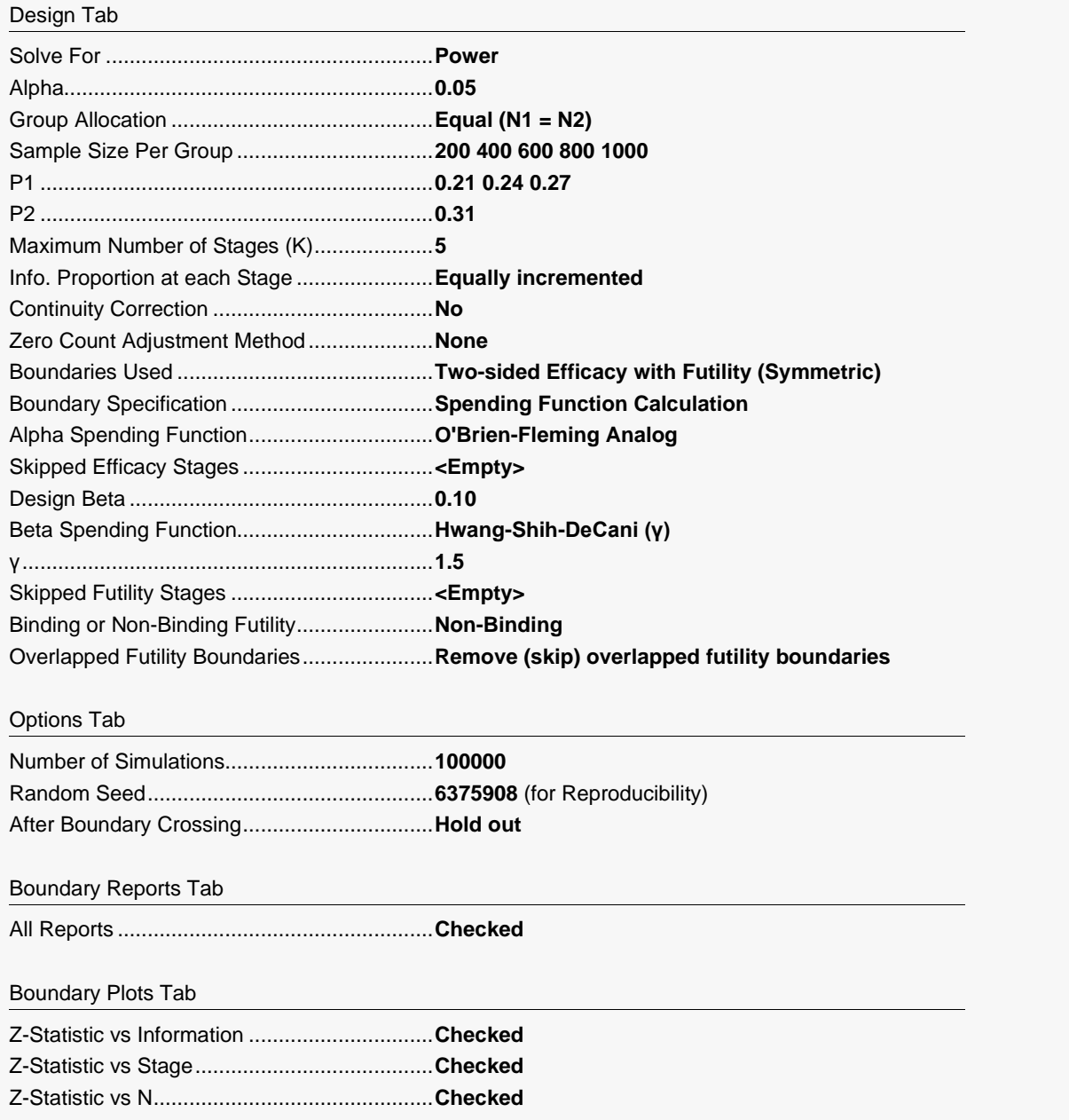

**770-52**

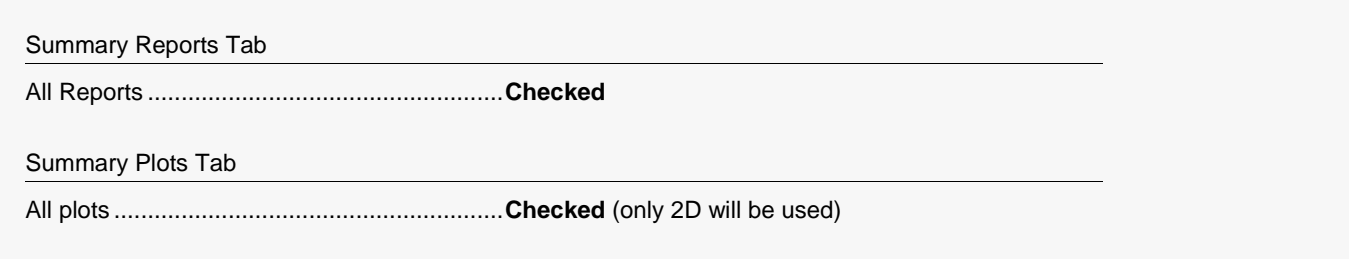

### **Output**

Click the Calculate button to perform the calculations and generate the following output. The simulation results will differ slightly for each separate run.

### **Run Summary Report – Scenario 1**

#### **Run Summary Report - Scenario 1**

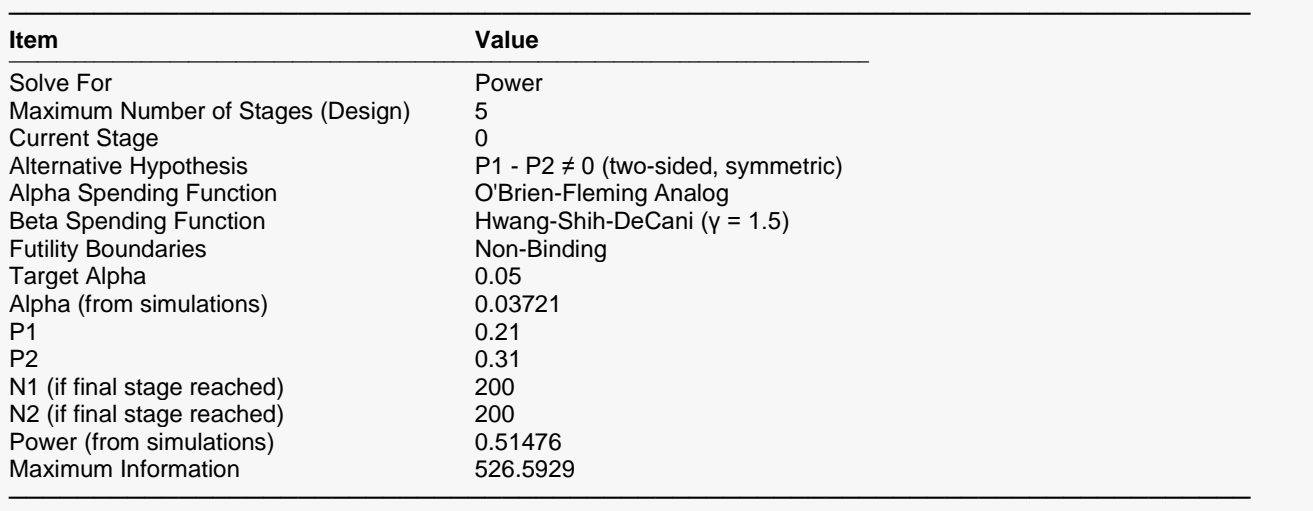

### **Z-Value Boundaries – Scenario 1**

#### **Z-Value Boundaries**

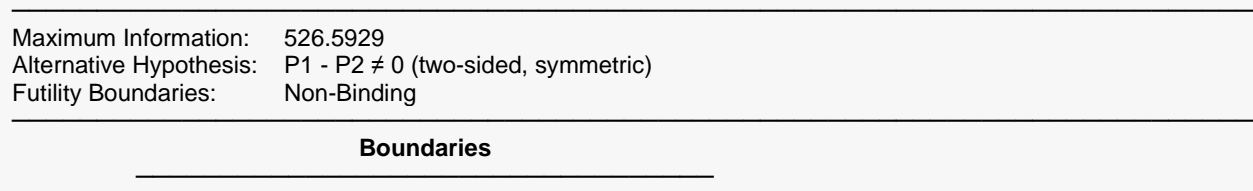

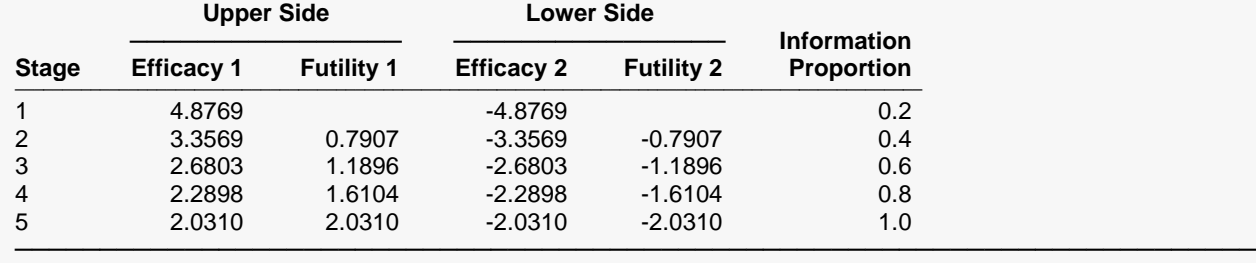

### **Boundary Plot(s) – Scenario 1**

**Boundary Plot(s)**

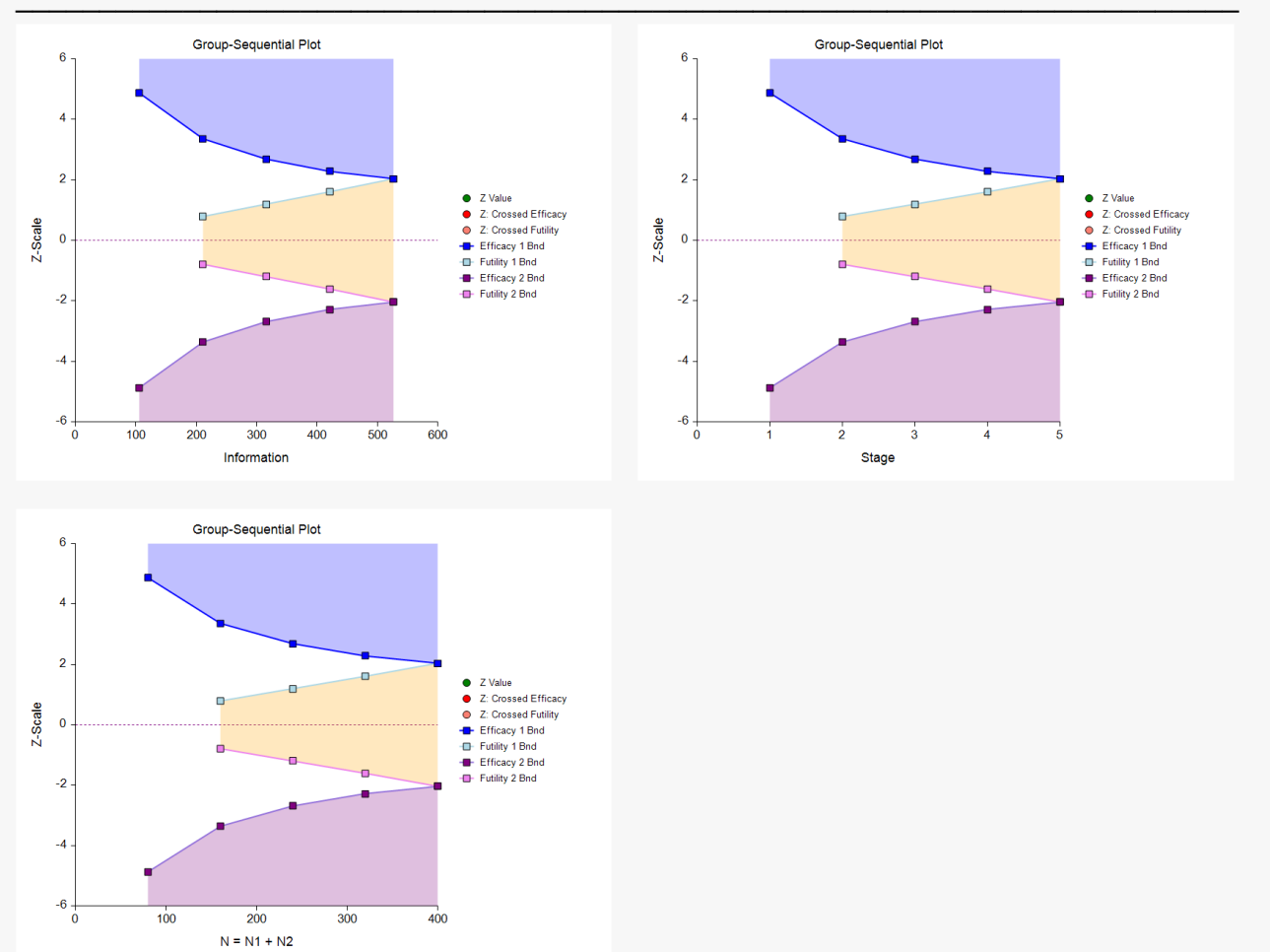

### **Other Scenario Reports**

All of the scenario reports for each of the 15 scenarios are generated in the output, but they are not shown here.

### **Power and Sample Size Summary**

#### **Power and Sample Size Summary**

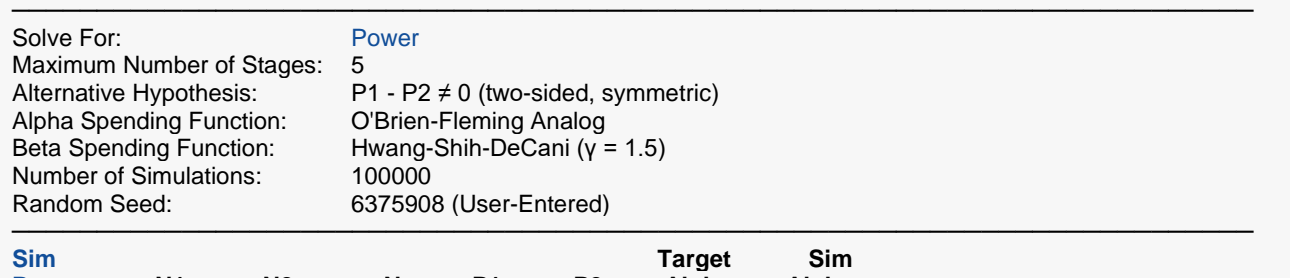

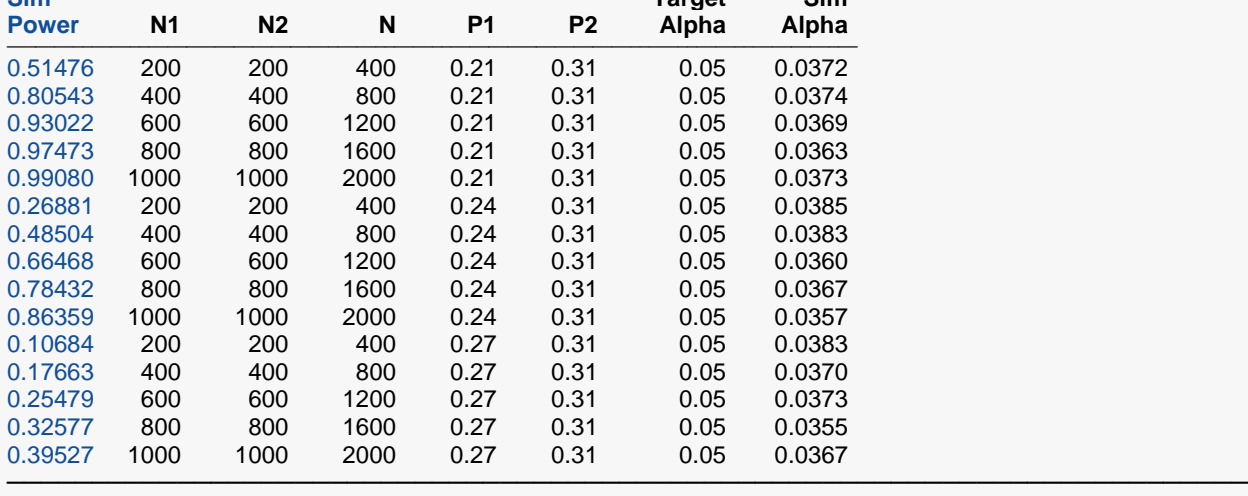

### **Plots Section for Power and Sample Size Summary**

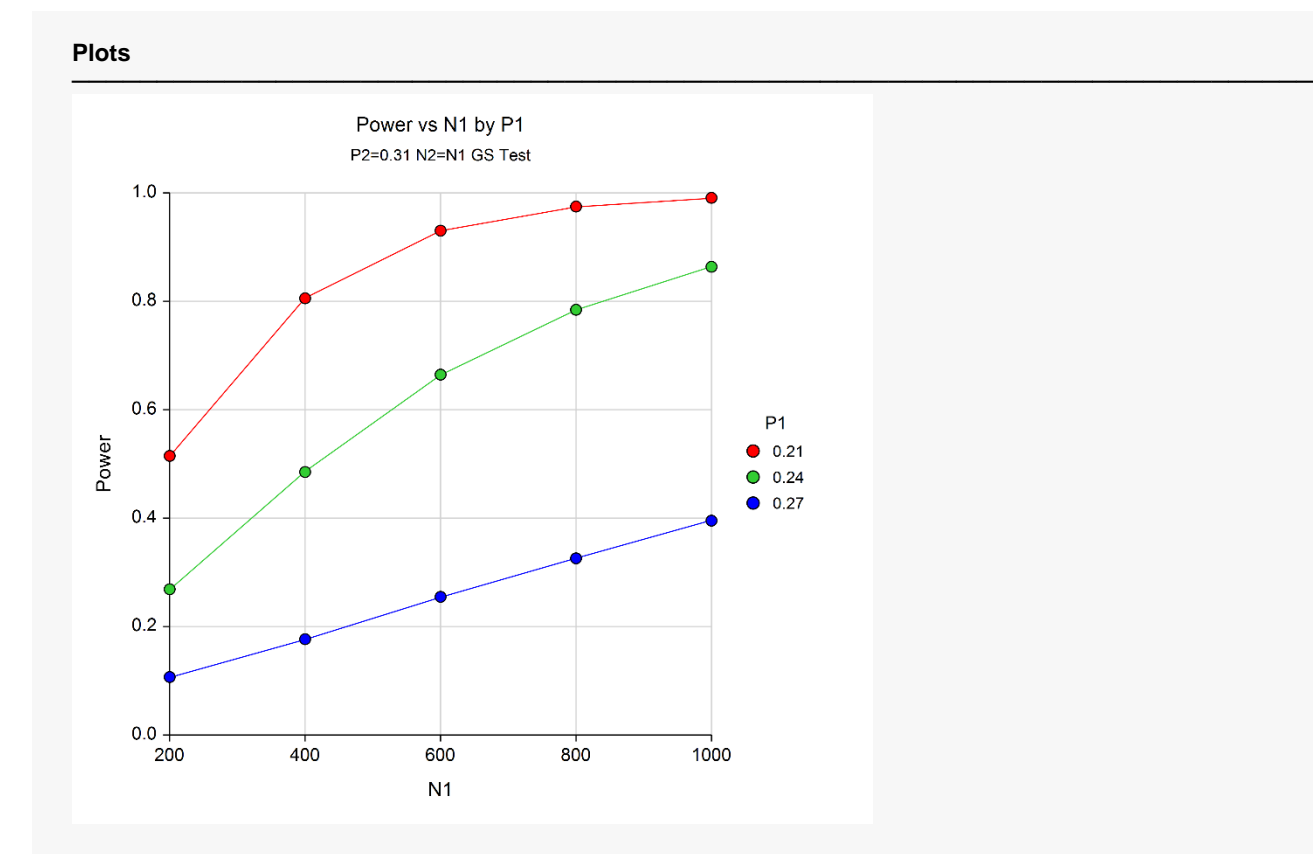

The power curve plot shows the effect of sample size and proportion difference on the power for each scenario.

# **Example 7 – Validation Using O'Brien-Fleming Analog Boundaries**

Reboussin (1992) presents an example for Binomial distributed data for a design with two-sided O'Brien-Fleming boundaries, 5 stages, alpha = 0.05, beta = 0.10, P1 = 0.1100, P2 = 0.0825. They compute a sample size of 2381.78 per group. The upper boundaries are: 4.8769, 3.3569, 2.6803, 2.2898, 2.0310. We noticed a rounding issue with the calculations in Reboussin (1992). The sample size calculation of 2381.78 came from 3-digit rounding:

$$
n_K = \frac{2(0.096)(0.904)(3.28)^2}{(0.028)^2} = 2381.78
$$

With 4-digit rounding, we get

$$
n_K = \frac{2(0.09625)(0.90375)(3.27939)^2}{(0.0275)^2} = 2474.00
$$

To compare the result of Reboussin (1992) to that of **PASS**, enter the following.

### **Setup**

If the procedure window is not already open, use the PASS Home window to open it. The parameters for this example are listed below and are stored in the **Example 7** settings file. To load these settings to the procedure window, click **Open Example Settings File** in the Help Center or File menu.

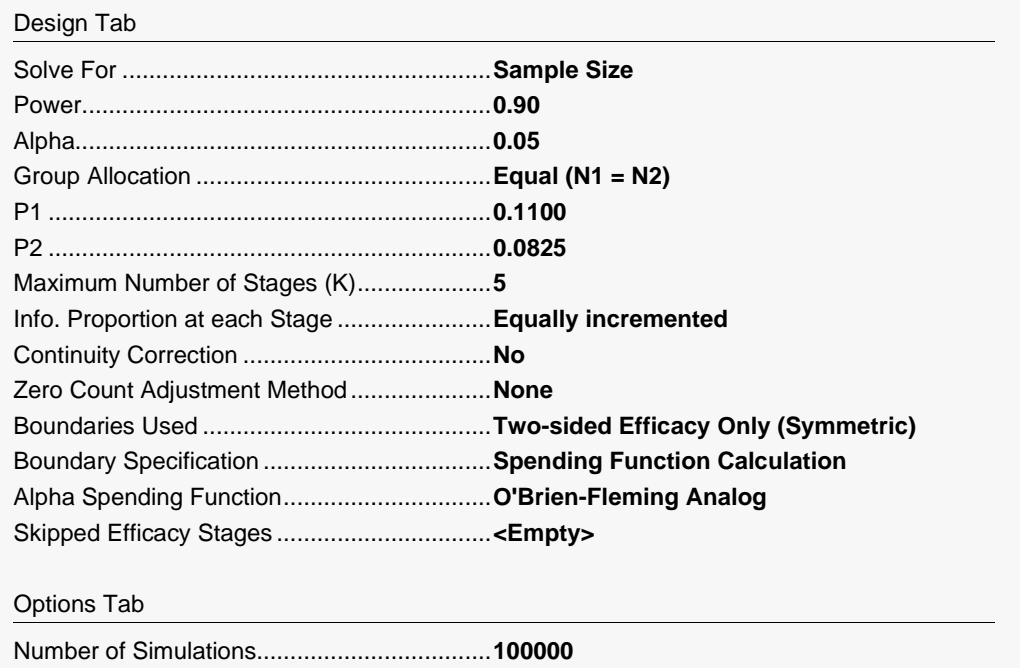

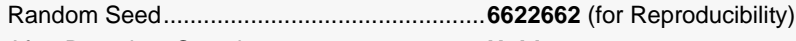

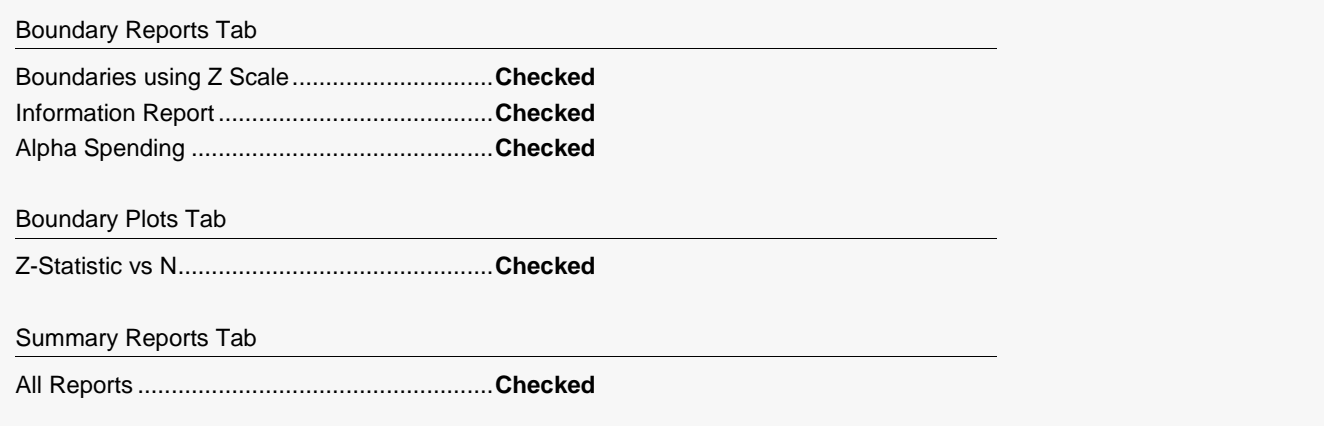

### **Output**

Click the Calculate button to perform the calculations and generate the following output. The simulation results will differ slightly for each separate run.

### **Run Summary Report**

#### **Run Summary Report**

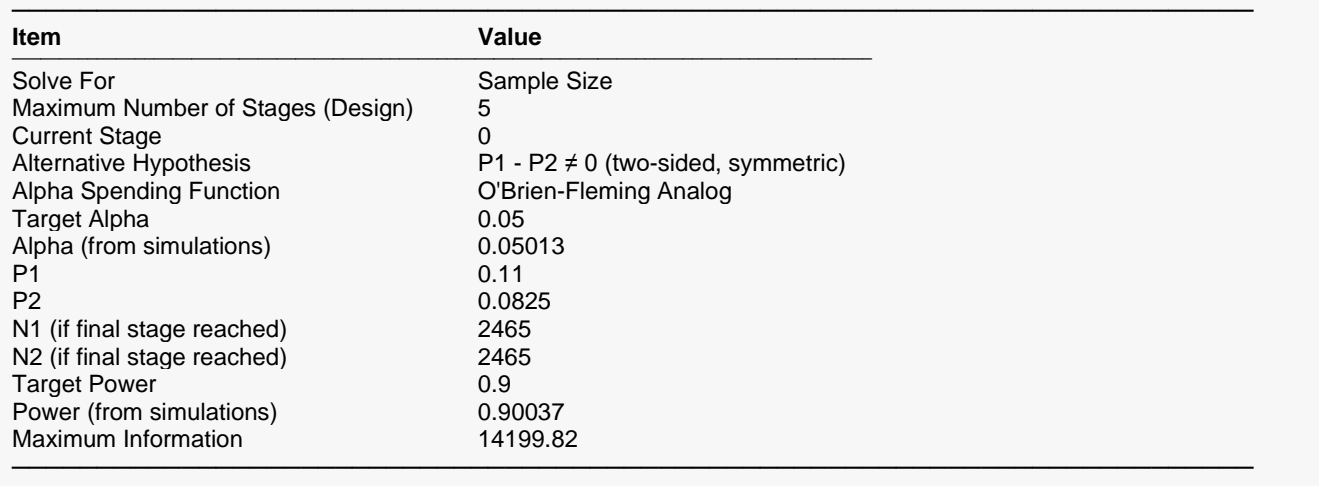

### **Z-Value Boundaries**

#### **Z-Value Boundaries**

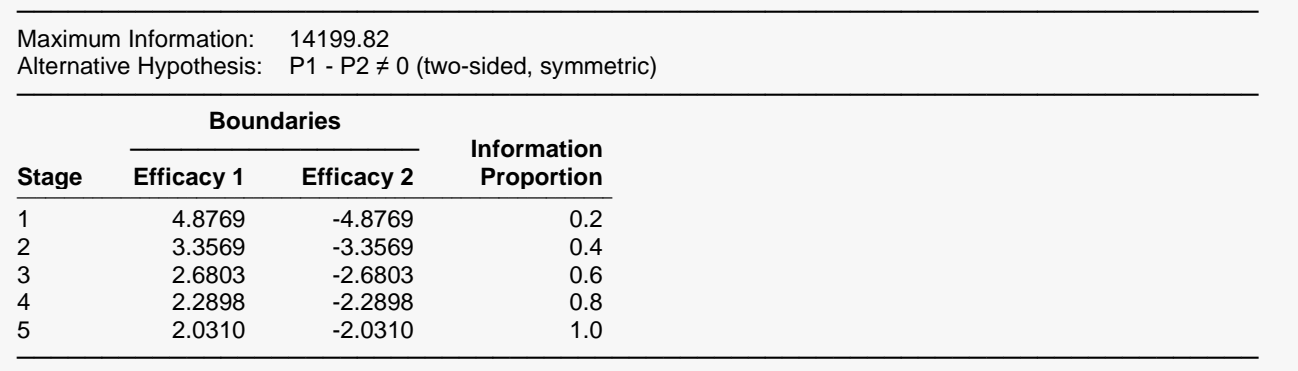

The boundary values match those of Reboussin (1992) exactly.

### **Boundary Plot(s)**

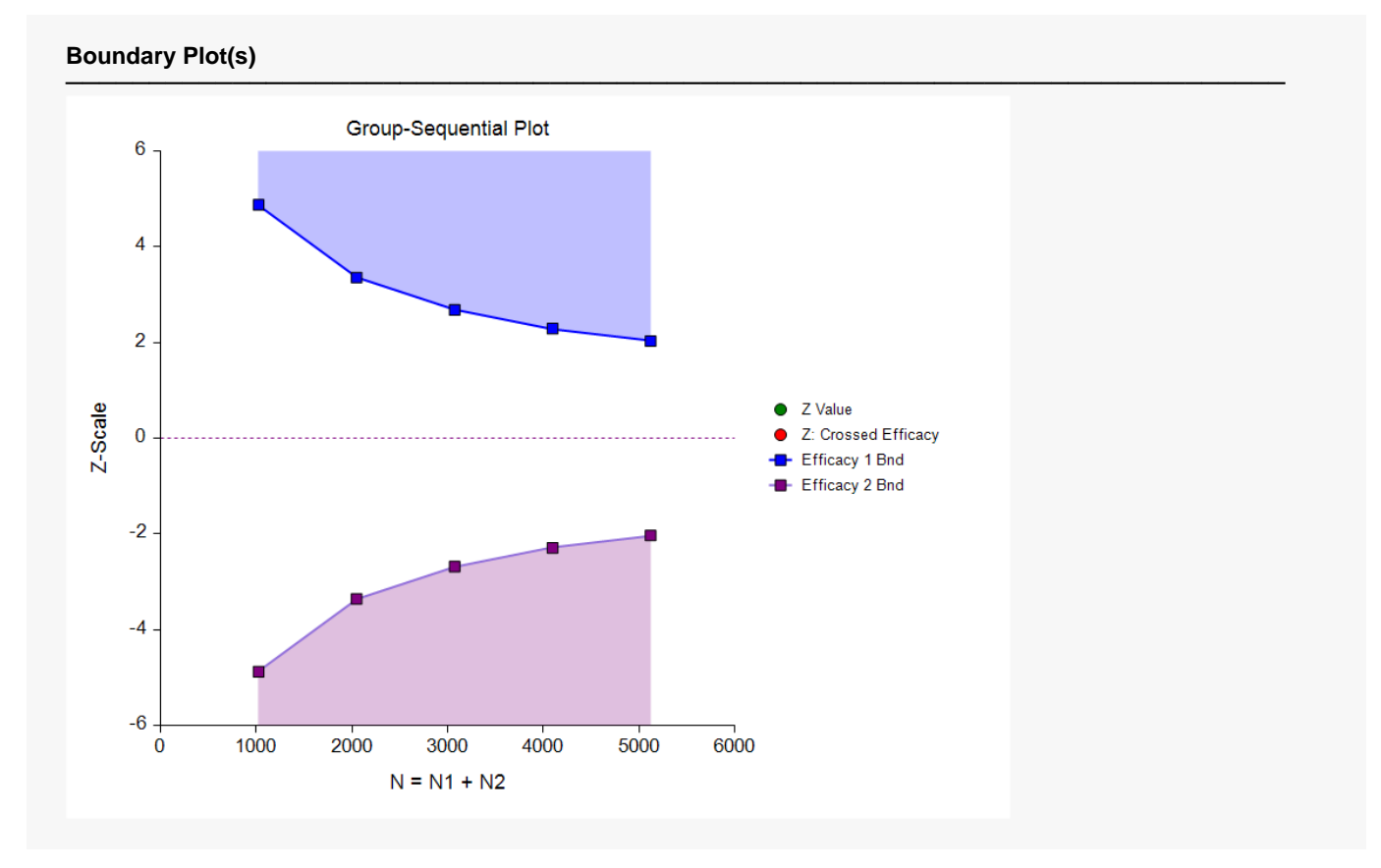

### **Information Report**

### **Information Report**

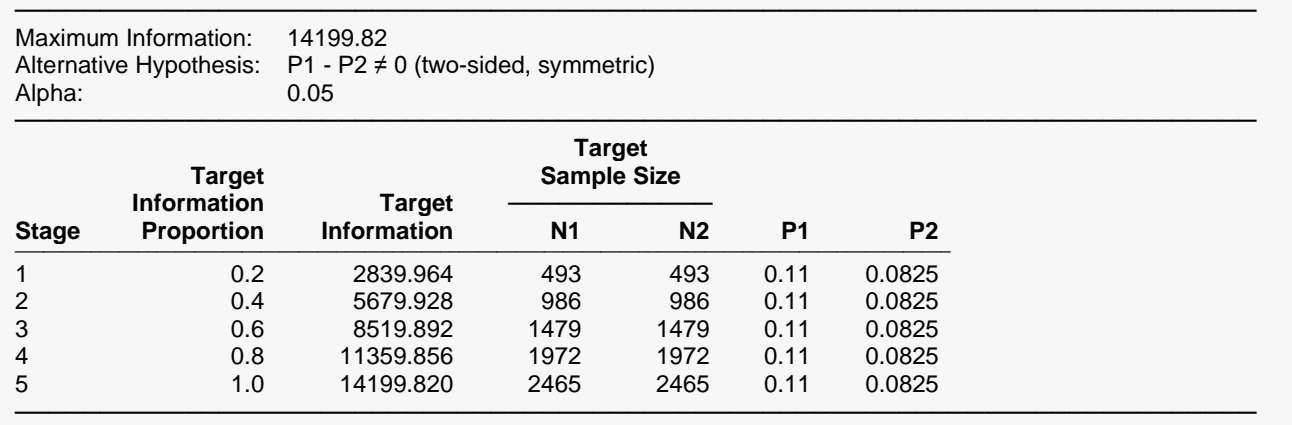

## **Alpha Spending**

#### **Alpha Spending**

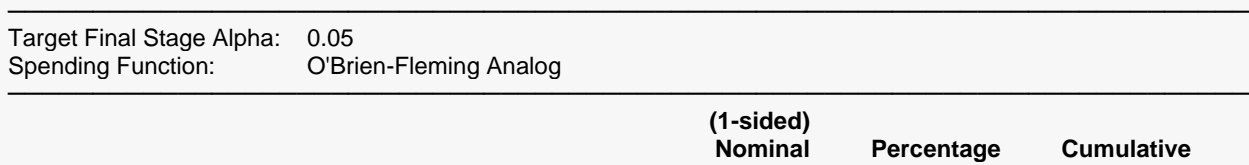

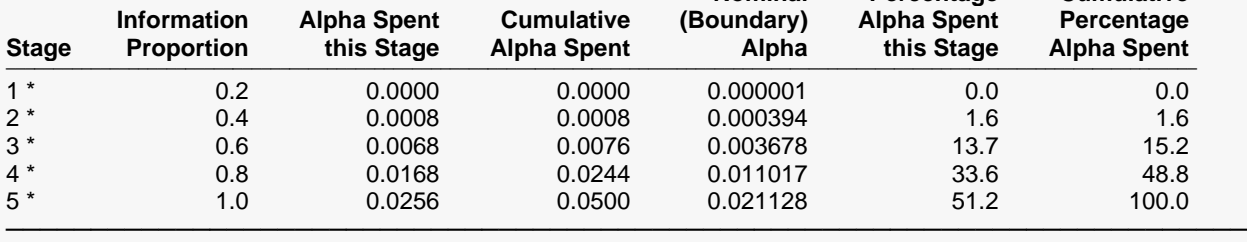

\* projected

### **Boundary Probabilities for δ = 0.0275**

#### **Boundary Probabilities for δ = 0.0275**

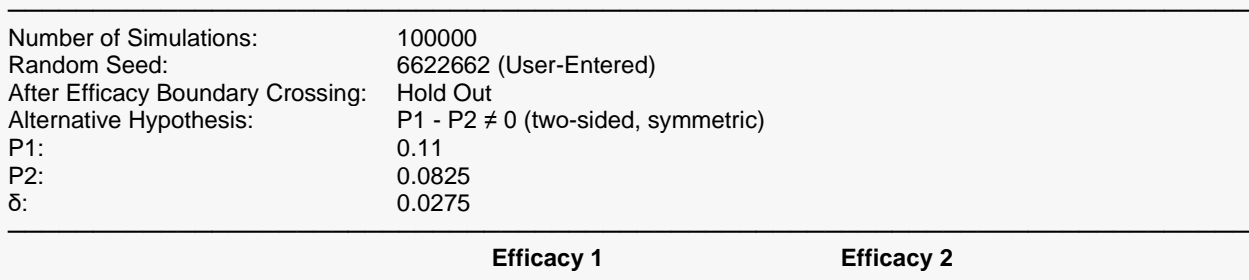

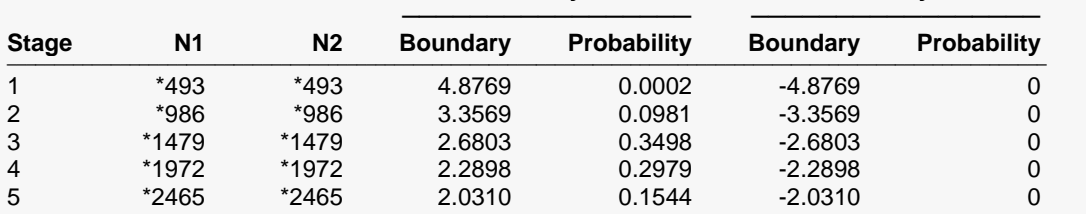

───────────────────────────────────────────────────────────────────────── \* Simulation sample size (Non-integer sample sizes were rounded to the next highest integer.)

Average N1: 1827.75806 Average N2: 1827.75806

### **Boundary Probabilities for δ = 0 (Alpha)**

#### **Boundary Probabilities for δ = 0 (Alpha)**

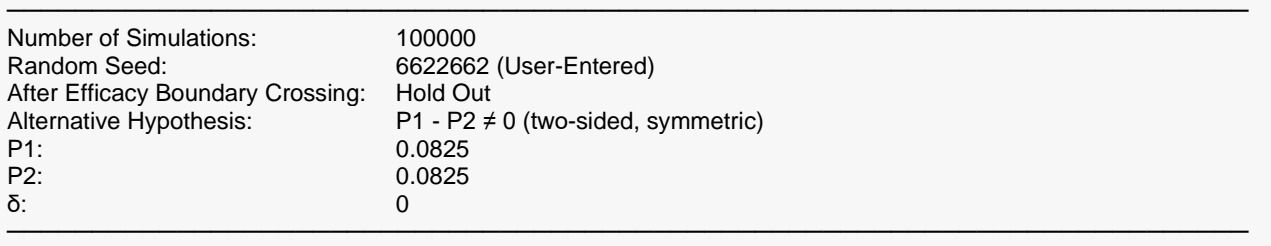

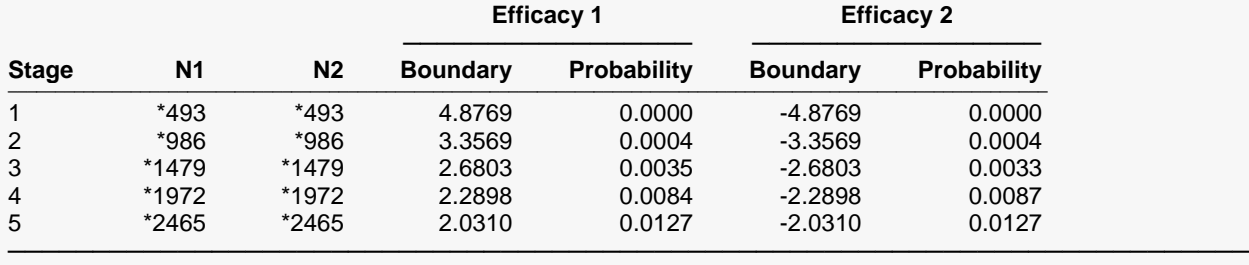

\* Simulation sample size (Non-integer sample sizes were rounded to the next highest integer.)

Average N1: 2448.70142 Average N2: 2448.70142

### **Power and Sample Size Summary**

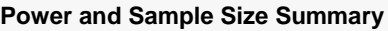

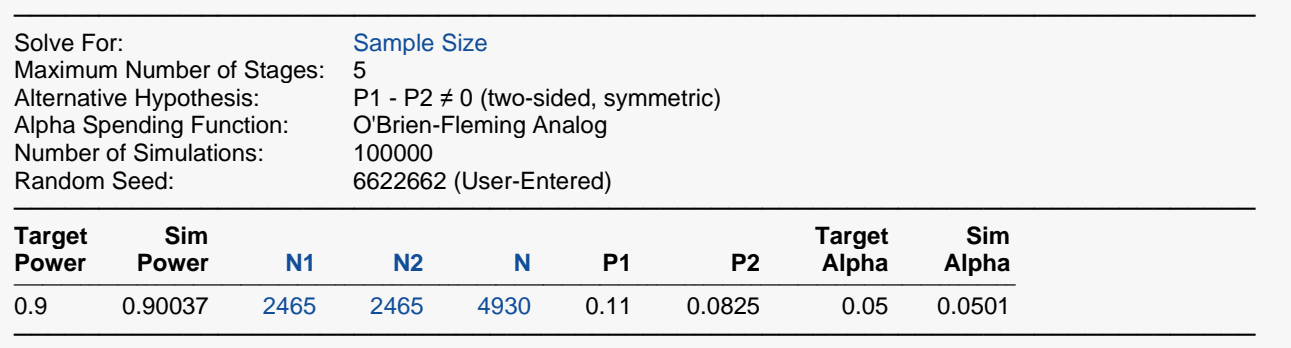

The sample sizes of 2465 per group are very close to the values of 2474 per group, calculated by 4-digit rounding.